# **Dot Matrix Printer**

**SP300 Series** 

Programmer's Manual

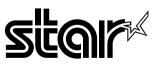

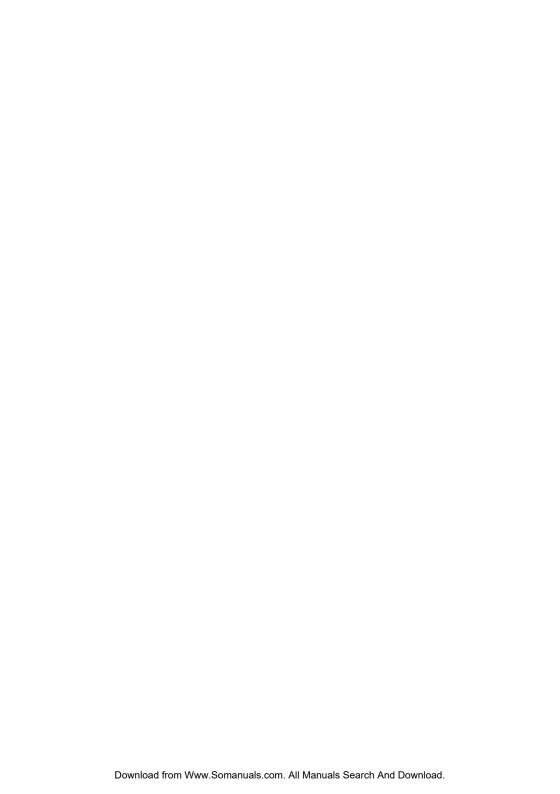

# TABLE OF CONTENTS

| 1. CONTROL PANEL                                                | 1    |
|-----------------------------------------------------------------|------|
| 1-1. Basic Operation                                            | 1    |
| 1-2. Switch Operation (Combined Switch Operation)               | 2    |
| 2. SERIAL INTERFACE                                             | 7    |
| 2-1. Interface Specifications                                   |      |
| 2-1. Interface Specifications 2-2. Interface Circuit            |      |
|                                                                 |      |
| 2-2-1. RS-232C Serial Interface                                 |      |
| 2-2-2. Current Loop (option)                                    |      |
| 2-2-3. RS-422A Serial Interface (option)                        | 9    |
| 2-3. Connectors and Signals                                     | . 10 |
| 2-4. Interface Connections                                      |      |
| 2-5. Installing the Optional Interface Board                    |      |
| 2-6. Data Structure                                             | 14   |
| 2-6-1. DTR mode                                                 | 14   |
| 2-6-2. X-ON/X-OFF mode                                          | . 16 |
| 2-6-3. STX-ETX mode                                             | . 19 |
| 3. PARALLEL INTERFACE                                           | 22   |
| 3-1. Interface Specifications                                   |      |
| 3-2. Interface Timing                                           |      |
| 3-3. Connectors and Signals                                     |      |
|                                                                 |      |
| 4. Emergency Suspension                                         | . 25 |
| 5. VALIDATION PRINTING (Models with validation function only) . | 26   |
| 5-1. Operating Method                                           |      |
| 5-2. Printing Format                                            |      |
| 5-3. Data format                                                | 27   |
| 5-4. Other                                                      | . 27 |
| 6. AUTO CUTTER (Auto-cutting models only)                       | 28   |
| 6-1. Cutting Method                                             | 28   |
| 6-2. Cutting position                                           |      |
| 6-3. Auto cutting control codes                                 |      |
| 6.1 Other position to be observed                               |      |

| 7. ( | CONTROL CODES                                        | 29 |
|------|------------------------------------------------------|----|
|      | 7-1. Control Codes Used for Character Setting        | 32 |
|      | 7-2. Control Codes Used for Line Spacing             |    |
|      | 7-3. Control Codes Used for Page Layout              | 37 |
|      | 7-4. Control Codes Used for Graphics Printing        | 41 |
|      | 7-5. Control Codes Used for Download Characters      | 46 |
|      | 7-6. Control Codes Used for Peripheral Units         | 49 |
|      | 7-7. Other Control Codes                             | 50 |
| 8.   | CHARACTOR CODE TABLES                                | 55 |
|      | 8.1 U.S.A. & Europe (DIP SW2-1: ON, SW2-2: ON)       | 55 |
|      | 8.2 IBM Character Set #1 (DIP SW2-1: OFF, SW2-2: ON) | 57 |
|      | 8.3 IBM Character Set #2 (DIP SW2-1: ON, SW2-2: OFF) | 59 |
|      | 8.4 JAPAN (DIP SW2-1:, OFF, SW2-2: OFF)              | 61 |
|      | 8.5 International Character Sets                     | 63 |
|      |                                                      |    |

- For DIP switch settings, refer to Installation Manual.
- Models with validation function: SP312F, SP317F

## 1. CONTROL PANEL

## 1-1. Basic Operation

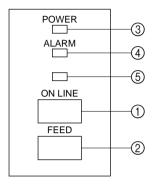

Fig. 1-1 Control panel

- ① "ON LINE" switch
  Switches the printer between "ON
  LINE" and "OFF LINE". Whenever the printer switches between
  "ON LINE" and "OFF LINE", the
  buzzer gives one short beep ("ON
  LINE" and "OFF LINE", switching
  is possible only when the paper is
  loaded in the printer.)
- ② "FEED" switch
  - When this switch is pressed and then released within 0.5 sec.,the paper feeds one line.
  - When this switch is depressed for more than 0.5 sec., the paper feeds continuously.

(The above paper feed operation is possible for both "ON LINE" and "OFF LINE" modes.)

- ③ "POWER" lamp (green LED)
  - Lights when the power for the printer is on.
- ④ "ALARM" lamp (red LED)
  - Lights when the paper is out.

    If the paper is out, load a new roll then press the "ON LINE" switch.
  - Flashes when the front cover is open or a mechanical error (motor lock etc.) occurs. The buzzer will give one short beep followed by a long beep. Mount the front cover properly and press the "ON LINE" switch. If the buzzer still sounds and the "ALARM" lamp flashes, this signifies that a mechanical error has occurred. Locate the cause of the error and turn the power for the printer off and back on again to reset the printer.
    - (In case of a mechanical error, the data will not be cleared even if the power is turned off.)
- ⑤ "ON LINE" lamp (green LED)

LED lit: Printer is ON LINE

LED off: Printer is OFF LINE

LED flashes: Validation printing mode is set.

When all lamps ③ to ⑤ light simultaneously and the buzzer sounds continuously, a CPU error has occurred. In case of a CPU error, turn off the power then turn it on again. When turning off the power, the data will be cleared.

## 1-2. Switch Operation (Combined Switch Operation)

#### (1) <SELF PRINT TEST>

FEED + POWER ON (Turn the power on while holding the FEED switch depressed.)

Self-printing will be performed according to the VER. NO., DIP switch settings and character order. When the FEED switch is held continuously during self printing, only the characters will print out repeatedly.

In models with cutter, cutting will be done after self-printing is performed according to the VER. NO., DIP switch setting and character order. When the FEED switch is pressed after completed self-printing, character printing and cutting will be repeatedly performed.

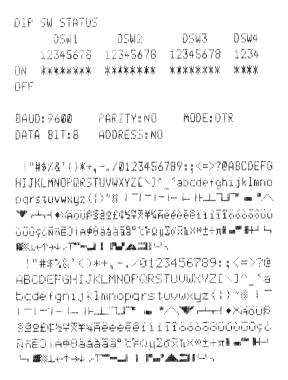

Fig. 1-2 Self printing sample (when using serial interface printer)

#### ② <Hexadecimal dump mode>

ON LINE] + POWER ON (Turn the power on while holding the ON LINE) switch depressed.)

Each of the signals sent from the computer to the printer will be printed out in hexadecimal code.

This function allows you to check if a control code sent to the printer by the program being used is correct or not. The buzzer will sound once to indicate the printer is in hexadecimal dump mode.

After the program has been run, the last line buffer should be flushed by pressing the ON LINE switch. To turn off the mode, it is necessary to turn off the printer completely.

| 00 | 01 | <b>D</b> 2 | 03  | 04 | 05 | Øó | <b>Ø</b> 7 |  | u p        |    | tr  | 11         | s :        | н        |
|----|----|------------|-----|----|----|----|------------|--|------------|----|-----|------------|------------|----------|
| 08 | 9  | ØA         | Ø8  | 00 | 00 | ØE | ØF         |  | <b>a</b> = | u  |     | <b>a</b> : | <b>4</b> E |          |
| 10 | 11 | 12         | 13  | 14 | 15 | 16 | 17         |  | с п        | 22 | 22  | 11         |            |          |
| 18 | 19 | 18         | 1.8 | 10 | 10 | 1E | 1F         |  | <b>z</b> 3 |    | 12  |            |            | ıt       |
| 20 | 21 | 22         | 23  | 24 | 25 | 26 | 27         |  | ļ          | H  | Ħ   | 5          | /.8        | ) ?<br>I |
| 28 | 29 | 20         | 28  | 20 | 20 | 2E | 2F         |  | ()         | *  | +   | 4          |            | 7        |
| 30 | 21 | 32         | 33  | 34 | 35 | 36 | 37         |  | 01         | 2  | 3   | 4          | 56         | 7        |
| 38 | 39 | 3A         | 36  | 3C | ØA |    |            |  | 89         |    | # . | ₹          | п          |          |

Fig. 1-3 Hexadecimal printing sample

### ③ <CLEAR PRINT BUFFER> (Single Head Only)

FEED + ON LINE + POWER ON (Turn the power on while holding both the FEED and ON LINE switches depressed.)

This operation clears the printer buffer. (The buzzer gives two short beeps.) When DIP switch 1-7 of this printer is set to ON (which is the factory presetting), the RAM back-up function operates to maintain the data in the data buffer, even if the power for the printer is shut off due to power failure, etc.

However, when the printer power is shut off for more than 10 hours, the data content will become unstable and its content could degenerate and become unusable in the worst instances. For this reason, when the printer power is turned off for more than 10 hours, perform the above operation to clear the data in the data buffer.

Note that the data in the buffer can also be cleared by control code <CAN>.

### (4) <MICRO FEED>

ON LINE + FEED Press the FEED switch while holding the ON LINE switch depressed when the printer is OFF LINE and the paper will feed in very small increments.

- (5) <PAGE TOP> (Sprocket-type Only)

  ON LINE + FEED (Press the FEED button while holding the ON LINE)
  button depressed when the printer is ON LINE) The buzzer gives three short beeps and the printer sets the page top.
- 6 < Dot alignment adjust mode> (Twin Head Only) FEED + ON LINE + POWER ON

This mode enables adjustment of the forward and backward printed line alignment by 1/2-dot increments. The adjustment procedure is explained on the following pages.

- 1. Enter the Dot Alignment Adjust Mode by turning on the power while pressing the ONLINE and FEED switches.
- 2. When Dot Alignment Adjust Mode starts, the buzzer will sound twice and "Dot Alignment Adjust Mode" is printed.
- 3. Seven dot alignment patterns are printed as shown below. The patterns are arranged with the backward printed lines more toward the left as the patterns are printed down the page; the fourth pattern is the standard. The asterisk (\*) indicates the pattern printed with the current setting.

|   | Ōα    | )ţ   | Al          | ie   | ) (THI | ler  | ۱t           | Ä           | lj.         | 151  | i    | ioc  | ļe   |     |      |      |      |      |      |
|---|-------|------|-------------|------|--------|------|--------------|-------------|-------------|------|------|------|------|-----|------|------|------|------|------|
|   | DHH.H | HHH  | HHH         | TILI | THE    | HHHH | HHHH<br>HHHH | H<br>H      | A<br>H<br>H | TTTT | HTTH | TITI | HH   | HHH | TITI | THI  | HHH  | TTT  | H    |
|   | HHHH  | HHHH | HUHH        | THIT | H<br>H | TIT  | HHH          | HAH         | n<br>H      | TITI | TITI | TTT  | TITI | HHH | HHH  | TIT  | HHH  | TITI |      |
|   | HTTH. | THE  | TITE        | HHH  | HEEL   | HUNT | THIE         | HHH         | BORT        |      | HHH  | HHEH | TITI | THH | HHH  | HHH  | HHH  | HELT | HHH  |
| * | HEE   | HALL | hinen       |      | THE    |      | HEELE        | TETE        | TITI        |      | THE  | TITI | THE  | HHH | HHHH | TITI | TITI | TITI |      |
|   |       | TITE | 11 11 11 11 | HHA  | TITI   | E    |              | HHL         |             |      |      | TIT  |      |     | TITI | TTT  |      | TITI | TETE |
|   | THA   | HATH |             | THE  | H      | HHHH | n<br>H       | HHH         |             | HHH  | TITI | HTTH | HHH  | HH  | HHH  | TITI |      | HHH  | HHH  |
|   | HHHH  | H    | HHH         | HHH  | HH     | HH   | HHHH         | h<br>H<br>H | HHHH        | HHH  | HITI | HHH  | HHH  | HHH | HHH  | HH   | TITI | HHH  | HITT |

- 4. To choose a pattern with a closer alignment of the forward and backward printed lines, count from the top down to the desired pattern and press the FEED switch the counted number of times. (The buzzer sounds each time the FEED switch is pressed, up to a maximum of seven times. However, if the FEED switch is pressed more than seven times, a warning sounds.)
- 5. Press the ONLINE switch after the setting is made. (If the power is turned off before the ONLINE switch is pressed, the new setting becomes invalid.) When the setting is entered, the buzzer sounds once and the chosen starting position of the backward printed line is stored in the memory.

This setting does not change if the machine's power is turned off.

A pattern using the selected setting and followed by "Adjust Completed!" is printed.

If the ONLINE switch is pressed to end step 5 without changing the setting, "Adjust Completed!" is printed and the mode is exited.

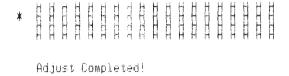

\* To set the starting position of the backward printed line to 0, simultaneously press the ONLINE and FEED switches in step 4. The mode automatically continues on to step 5, then a pattern using the selected setting and followed by "Adjust Completed!" is printed.

# 2. SERIAL INTERFACE

## 2-1. Interface Specifications

(4) Signal polarity

① Data transmission method: Asynchronous serial interface

② Baud rate: Selectable from 150, 300, 600, 1200,

2400, 4800, 9600, 19200 (Twin Head only) bps (Refer to Installation

Manual.)

③ Word length Start bit: 1 bit

Data bit: 7 or 8 bits (selectable. Refer

to Installation Manual.)

Parity bit: Odd, even or none (selectable. Refer to Installation

Manual.)

Stop bit: 1 or 2 bit length RS-232C (Standard feature)

MARK : Logic "1"(-3V to -25V)

SPACE : Logic "0" (+3V to +25V)

Current loop (optional)

MARK : Logic "1"(current ON) SPACE : Logic "0" (current OFF)

RS-422A (Optional) MARK: Logic "1"

A is -0.2V or less than B

SPACE: Logic "0"

A is 0.2V or more than B

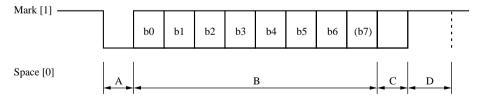

A: Start bit

B: Data bits

C: Vertical parity bit

D: Stop bit

#### 2-2. Interface Circuit

#### 2-2-1. RS-232C Serial Interface

Input (RXD, CTS)

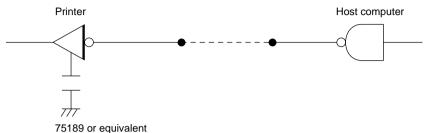

Output (DTR, FAULT, TXD, RCH, RTS)

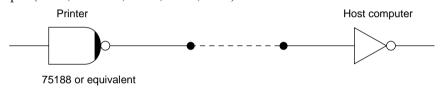

Fig. 2-1 RS-232C interface circuit

## 2-2-2. Current Loop (option)

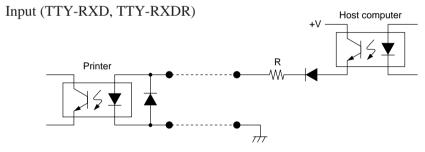

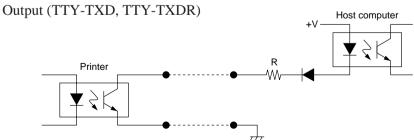

**Note:** Adjust "R" so that the loop current is set within 10 to 20 mA.

## 2-2-3. RS-422A Serial Interface (option)

### Input (RD, RS)

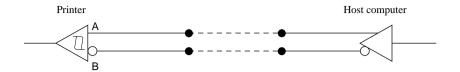

### Output (SD, CS)

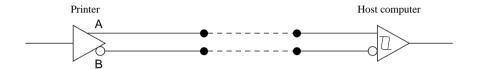

Fig. 2-3 RS-422A interface circuit

## 2-3. Connectors and Signals

#### RS-232C

|          |                   | I/O       |                                                |
|----------|-------------------|-----------|------------------------------------------------|
| Pin no.  | Signal name       | direction | Function                                       |
| 1        | F-GND             | —         | Frame ground                                   |
| 2        | TXD               | OUT       | Transmitted data                               |
| 3        | RXD               | IN        | Received data                                  |
| 4        | RTS               | OUT       | Data transmission request signal. This is al-  |
|          |                   |           | ways "SPACE" when the printer is turned on.    |
| 5        | CTS               | IN        | This signal changes to "SPACE" when            |
|          |                   |           | host computer is ready to transmit data. (In   |
|          |                   |           | this instance, the printer does not check this |
|          |                   |           | signal.)                                       |
| 6        | N/C               |           | Not connected                                  |
| 7        | S-GND             |           | Signal ground                                  |
| 8        | N/C               |           | Not connected                                  |
| 9-10     | N/C               |           | This pin is used when using the optional       |
|          |                   |           | interface board.                               |
| 11       | RCH               | OUT       | This signal changes to "SPACE" when the        |
|          |                   |           | printer is ready to receive data. (The signal  |
|          |                   |           | line is same as pin 20.)                       |
| 12       | N/C               |           | Not connected.                                 |
| 13       | S-GND             | _         | Signal ground                                  |
| 14       | FAULT             | OUT       | When printer error occurs (such as paper       |
|          |                   |           | out, mechanical error, etc.), this signal is   |
|          |                   |           | set to "MARK".                                 |
| 15       | Multi-printer TXD | OUT       | Diode coupled TXD                              |
| 16       | Multi-printer DTR | OUT       | Diode coupled DTR                              |
| 17 to 19 | N/C               |           | This pin is used when using the optional       |
|          |                   |           | interface board.                               |
| 20       | DTR               | OUT       | Data terminal ready signal. When the printer   |
|          |                   |           | is ready to receive data, this signal changes  |
|          |                   |           | to "SPACE".                                    |
| 21-22    | N/C               |           | Not connected                                  |
| 23 to 25 | N/C               |           | This pin is used when using the optional       |
|          |                   |           | interface board.                               |

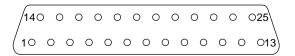

Fig. 2-4 Serial interface connector

## 20 mA current loop (option)

| Pin no. | Signal name | I/O<br>direction | Function                                     |
|---------|-------------|------------------|----------------------------------------------|
| 9       | TTY TXDR    | _                | Indicates the ground side of the data signal |
|         |             |                  | of 20 mA loop current.                       |
| 10      | TTY TXD     | OUT              | Transmitted data of 20 mA current loop.      |
| 17      | TTY TXDR    | _                | Indicates the ground side of the data signal |
|         |             |                  | of 20 mA loop current.                       |
| 18      | TTY RXDR    | _                | Indicates the ground side of the data signal |
|         |             |                  | of 20 mA loop current.                       |
| 19      | TTY RXD     | IN               | Received data of 20 mA current loop.         |
| 23      | TTY RXDR    | _                | Indicates the ground side of the data signal |
|         |             |                  | at 20 mA loop current.                       |
| 24      | TTY TXD     | OUT              | Transmission data of 20 mA current loop.     |
| 25      | TTY RXD     | IN               | Reception data of 20 mA current loop.        |

## RS-422A (option)

| Din     | Cional nama | I/O       | Euration                                      |
|---------|-------------|-----------|-----------------------------------------------|
| Pin no. | Signal name | direction | Function                                      |
| 9       | SD (+)      | OUT       | Transmitted data                              |
| 10      | SD (-)      | OUT       | Transmitted data                              |
| 17      | RD (+)      | IN        | Received data                                 |
| 18      | RD (-)      | IN        | Received data                                 |
| 19      | CS (+)      | IN        | When the host computer is set to standby      |
|         |             |           | for data transmission, this signal changes to |
|         |             |           | "SPACE".                                      |
|         |             |           | (In this instance, the printer does not check |
|         |             |           | the signal.)                                  |
| 23      | CS (-)      | IN        | When the host computer is set to standby      |
|         |             |           | for data transmission, this signal changes to |
|         |             |           | "SPACE".                                      |
|         |             |           | (In this instance, the printer does not check |
|         |             |           | the signal.)                                  |
| 24      | RS (+)      | OUT       | Data transmission request signal. When the    |
|         |             |           | printer is ready to receive data, this signal |
|         |             |           | changes to "SPACE".                           |
| 25      | RS (-)      | OUT       | Data transmission request signal. When the    |
|         |             |           | printer is ready to receive data, this signal |
|         |             |           | changes to "SPACE".                           |

#### 2-4. Interface Connections

The following is a basic example of interface connections. (For interface connections, refer to the specifications for the respective interface.) IBM PC type serial port is shown as example.

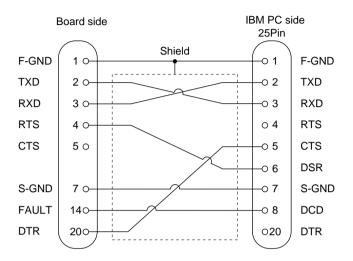

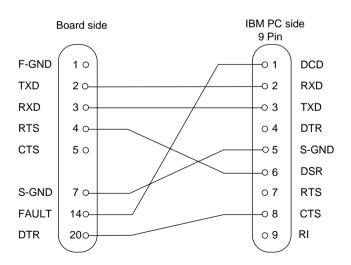

Fig. 2-5 Example of interface connections for IBM PC

## 2-5. Installing the Optional Interface Board

When using the optional 20 mA current loop interface or the RS-422A interface, the optional interface board must be mounted to the printer's main logic board. The following is the method of mounting the interface board to the printer's main logic board.

- ① Remove the 6 screws on the bottom cover of the printer, then remove the bottom cover.
- ② Connect the optional interface board connector to connector CN9 on the printer's main logic board.
- ③ At the same time, insert the plastic board support of the main logic board into the hole on the interface board.
- (4) Switch SW5 and SW6 on the main logic board from A-C to B-C.
- (5) Mount the bottom cover to the printer and fasten the 6 screws to fix it in place on the printer.

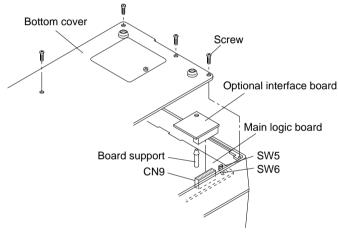

Fig. 2-6 Installing the optional interface board

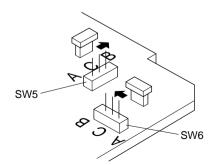

Fig. 2-7 Switch SW5 and SW6

#### 2-6. Data Structure

#### 2-6-1. DTR mode

This mode is accessed when the DIP switch 3-5 is ON. Signals are controlled using the DTR line as BUSY flag.

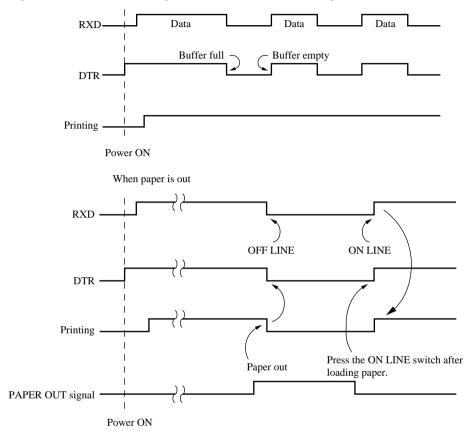

If a printer errors do not occur after the power is turned on, the DTR signal line changes to "SPACE".

When the host computer confirms that the DTR signal line is set to "SPACE", the host computer sends the data text via the RXD signal line to the printer. Also, the printer will set the DTR signal line to "MARK" when the empty space in the data buffer is below 256 bytes. After the host computer detects that the DTR signal line is at "MARK", transmission of the data text is sopped. In this instance, data can still be received up until the data buffer becomes completely full.

When the empty space in the data buffer is increased following printing (when the data in the data buffer is reduced to 256 bytes or less), the printer sets the DTR signal line to "SPACE".

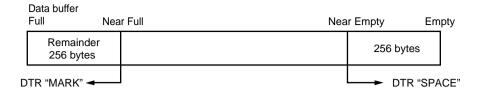

#### [Paper out]

When the "paper out' detector senses the end of the paper, the printer stops printing after printing a maximum of two more lines or on feeding the paper. Immediately after a "paper out" condition is detected, the printer sets to OFF LINE and the DTR changes to "MARK". (To reset printer after a "paper out', load paper into the printer and press the ON LINE switch to set the printer to ON LINE.)

#### [Mechanical error]

Mechanical errors are detected when the front cover is opened during printing, or when the motor locks and the unit will not print. Immediately after a mechanical error occurs, the printer sets the DTR to "MARK" and then sets the printer to OFF LINE. To cancel a mechanical error, close the front cover properly and press the ON LINE switch. If the buzzer sounds and the ALARM lamp flashes at this time, then locate the cause of the error and turn the power for the printer off and back on again to reset the printer.

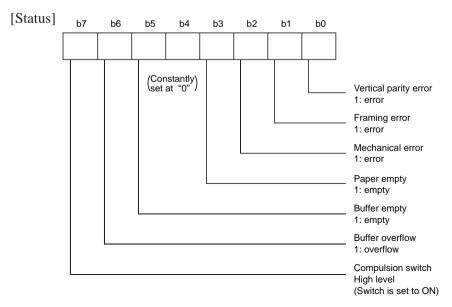

#### [Framing error]

A framing error occurs when SPACE is detected at the stop bit. When a framing error or a vertical parity error occurs for the data which is received, the printer prints out a "?" mark to indicate that the error occurred.

## [Compulsion switch]

When pin 6 of the peripheral unit drive circuit connector is set "HIGH", status bit 7 becomes "1".

#### 2-6-2, X-ON/X-OFF mode

This mode accessed when the DIP switch 3-5 is OFF.

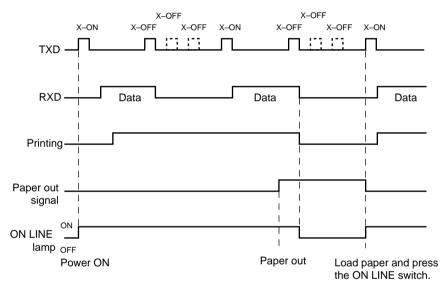

If printer errors do not occur after the power is turned on, the printer outputs an X-ON (DC1 by control code; 11H by hexadecimal data) signal on the TXD signal line which sends it to the host computer. When the host computer receives the X-ON signal, the host computer transmits the data to the RXD signal line for the printer. If data text is not sent from the host computer (even after transmitting the X-ON signal to the host computer), the printer outputs an X-ON signal at 3 second intervals until the printer receives data.

The printer starts outputting an X-OFF (DC3, 13H) signal when the empty space in the buffer reduces below 256 bytes. When the host computer receives the X-OFF signal, it halts output of data. (however, the printer can continue receiving data until the buffer becomes completely full.)

Output of the X-ON signal is resumed when the data in the buffer is printed out and drops to below 256 bytes.

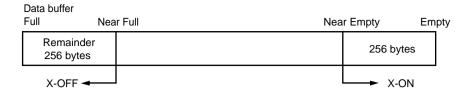

#### [Paper out]

When the "paper out" detector senses the end of the paper, the printer stops printing after printing a maximum of two more lines or on feeding the paper. The printer will set the DTR to "MARK" and set the printer to OFF LINE five seconds after a "paper out" condition is detected. To reset the printer after a "paper out", load a new roll of paper into the printer and press the OFF LINE switch to set the printer ON LINE.

#### [Mechanical error]

Mechanical errors occur when the front cover is opened during printing and printing stops or when the motor locks and printing stops. After the error occurs, the printer outputs an X-OFF signal and stops printing. The printer sets the DTR signal to "MARK" and sets to OFF LINE five seconds after a mechanical error occurs. To reset the printer after a mechanical error occurs, close the front cover properly and press the ON LINE switch. If a buzzer sounds and the ALARM lamp flashes at this point, locate the cause of the error and turn the power off and then back on to reset the printer.

#### [Status]

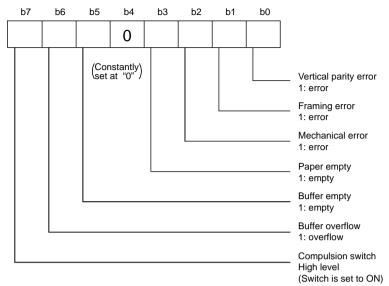

#### [Framing error]

A framing error occurs when SPACE is detected at the stop bit. When a framing error or a vertical parity error occurs for the data which is received, the printer prints out a "?" mark to indicate that the error occurred.

## [Compulsion switch]

When pin 6 of the peripheral unit drive circuit connector is set at "HIGH", status bit 7 becomes "1".

#### 2-6-3, STX-ETX mode

This mode is accessed from whichever DTR mode or X-ON/X-OFF mode. To set this mode, the data buffer must be empty.

The host computer sends an ENQ code to the printer and acknowledges the printer status. Then, the host computer checks if the printer buffer is empty. After the host computer detects that the buffer is empty, a STX code and data are transmitted. After 1 block of data is transmitted, the host computer sends an ENQ code to the printer and then receives the printer status and check byte (horizontal parity for the printer.)

At this points, the host computer performs a status and horizontal parity check. When the host computer determines that there was no error, it transmits an ETX code which serves as text end code. After the printer receives the ETX code, data in the data buffer is printed out. If an error occurs, a CAN code is transmitted by the host computer. (In this instance, the data which was previously sent to the buffer is cleared, thus, the host computer must retransmit the same data to the printer.)

A flowchart of this operation is illustrated on the following page.

#### [Status]

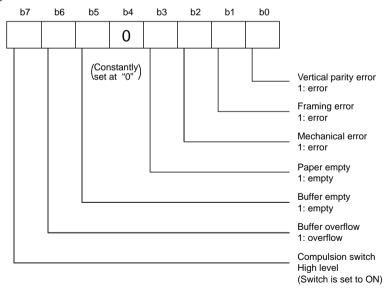

#### [Framing error]

A framing error occurs when SPACE is detected at the stop bit. When a framing error or a vertical parity error occurs for the data which is received, the printer prints out a "?" mark to indicate that the error occurred.

## [Compulsion switch]

When pin 6 of the peripheral unit drive circuit connector is set at "HIGH", status bit 7 becomes "1".

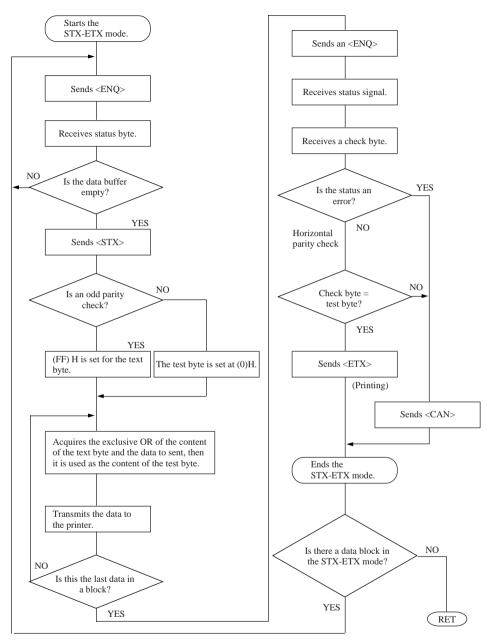

Check byte: Horizotal parity of the printer. Test byte: Horrizontal parity of the host computer.

#### STX-ETX mode flow diagram for host computer

# 3. PARALLEL INTERFACE

## 3-1. Interface Specifications

This printer has a parallel interface to communicate with the computer. The operating specifications of the parallel interface are as follows.

(1) Data transfer rate : 1000 to 6000 characters per second

(2) Synchronization : Via externally supplied STROBE pulses
(3) Handshaking : ACK and BUSY signals
(4) Logic level : Compatible with TTL level

## 3-2. Interface Timing

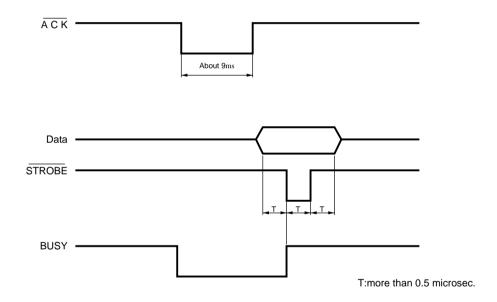

Fig. 3-1 Interface timing diagram

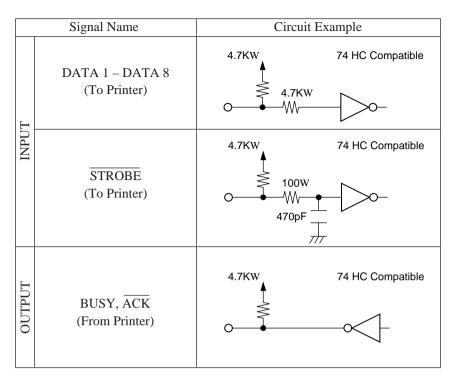

Fig. 3-2 Typical interface circuit

## 3-3. Connectors and Signals

| Pin no | Signal name | Direction | Function                                           |
|--------|-------------|-----------|----------------------------------------------------|
| 1      | STROBE      | IN        | Signals when data is ready to be read. Signal      |
|        |             |           | goes from HIGH to LOW (for at least 0.5            |
|        |             |           | microsec.) when data is available.                 |
| 2-9    | DATA 1-8    | IN        | These signals provide the information of the       |
|        |             |           | first to eighth bits of parallel data. Each signal |
|        |             |           | is at HIGH level for a logical 1 and at a LOW      |
|        |             |           | level for a logical 0.                             |
| 10     | ACK         | OUT       | A 9 microsecond LOW pulse acknowledges             |
|        |             |           | receipt of data.                                   |
| 11     | BUSY        | OUT       | When this signal goes LOW, the printer is          |
|        |             |           | ready to accept data. When the printer is in       |
|        |             |           | one of the conditions below. "HIGH" is set.        |
|        |             |           | 1. Data being entered.                             |
|        |             |           | 2. Off line.                                       |
|        |             |           | 3. Error condition.                                |
| 12     | PAPER OUT   | OUT       | This signal is normally LOW. It will go            |
|        |             |           | HIGH if the printer runs out of paper.             |
| 13     | SELECTED    | OUT       | This signal is HIGH when the printer is online.    |
| 14-15  | N/C         |           | Unused                                             |
| 16     | SIGNAL GND  |           | Signal ground.                                     |
| 17     | CHASSIS GND |           | Chassis ground, isolated from logic ground.        |
| 18     | +5VDC       |           | +5VDC (Max 50mA)                                   |
| 19-30  | GND         |           | Twisted pair return signal ground level.           |
| 31     | RESET       | IN        | When this signal goes LOW, the printer is          |
|        |             |           | reset to its power-on condition.                   |
| 32     | ERROR       | OUT       | This signal is normally HIGH. This signal          |
|        |             |           | goes LOW to signal that the printer cannot         |
|        |             |           | print due to an error condition.                   |
|        |             |           | Refer to Item 8-4 Emergency Suspension.            |
| 33     | EXT GND     |           | External ground.                                   |
| 34     | COMPULSION  | OUT       | Compulsion signal                                  |
| 35-36  | N/C         |           | Unused.                                            |

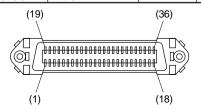

This connector mates with an Amphenol 57-30360 connector

Fig. 3-3 Parallel interface connector (printer side)

# 4. EMERGENCY SUSPENSION

If any of the following errors is detected while the printer is operating, the printer halts and  $\overline{ERROR}$  signal turns to "LOW" level.

#### (1) Mechanical errors

- Motor lock
- Defective of timing detector (signal not issued)
- Abnormal home position check.
- Defective cutter movement (paper jam, etc.)
- Timing error of Reset sig of the auto cutter during the auto cutter operation (Auto-cutting models only)
- Abnormality of thermistor

To reset the emergency suspension, rectify the cause of trouble & adopt one of the following 2 methods.

- Turn the printer power off and on again.
- Push ON LINE switch.

Even while in the status of no backed up RAM with DIP SW1-7, the RAM is not cleared when power is turned OFF. Printing resumes from the line being printed when the mechanism stopped. (Single Head Only)

② If the front cover is opened while printing
If the front cover is opened while printing, the same operation as given in
above item "① Mechanical errors" takes place. To restart printing, close the
front cover and push ON LINE switch.

#### ③ CPU error

If CPU goes erratic due to external noise, etc., the printer halts, treating it as CPU error. Normal operation can be resumed by turning ON the power supply again, but the data contained in RAM gets cleared.

- ④ RAM Check Function Before self-printing and when clearing the buffer, a RAM check is performed.
- (5) Procedures at Time of Power Interruption (Single Head Only)
  When using the backed up RAM function in valid status, the data in the buffer will be preserved even when there is a power interruption. When the power is turned ON again, the power interruption message "[ " will be printed, and printing will be resumed from the line where it was stopped.

# 5. VALIDATION PRINTING (Models with validation function only)

This printer can print one line of validation printing.

## 5-1. Operating Method

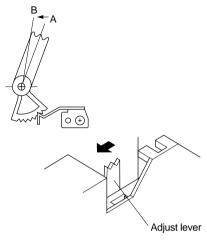

A: Standard position (one sheet)B: Validation printing or copying

Fig. 5-1 Position of the adjust lever

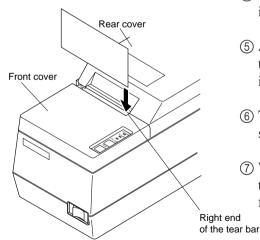

Fig. 5-2 Loading the paper

- ① Open the front cover, pull the adjust lever one notch from standard position A toward the operation panel side position B.
  - When you cannot find standard position A, push the lever as far as possible toward the rear cover, and pull it 2 notches after having pressed it down. The lever is now in standard position A.
- ② Mount the front cover.
- ③ Set the printer for the validation print mode. In this instance, the buzzer gives tow short beeps.
- (4) Make sure that the ON LINE lamp is flashing.
- ⑤ Align the right edge of paper with the right end of the tear bar then insert the paper from the top.
- (6) The printer starts printing approx. 1 second after the paper is loaded.
- When printing is completed, pull the paper upward and remove it from the printer.

**Note:** When printing a roll paper, also set the adjust lever at position B.

## 5-2. Printing Format

Prints one line in  $7 \times 9$  font normal printing.

32 columns (from the 5th to 36th columns)

Even if the setting for the paper width is changed by the DIP switch, the 32-column format will not change.

#### 5-3. Data format

<GS> <data> <LF>

#### 5-4. Other

- The FEED and ON LINE switches will not operate normally during validation printing.
- When the printer receives an immediate execution command for peripheral units during validation printing, it executes the command when the validation print mode is canceled.
- Modes in effect before the validation printing (such as emphasized printing, inverted printing, expanded printing, and underlining) are invalid during validation printing. But these become valid again after validation printing.
- Data received before a <GS> code is printed out when the printer receives the <GS> code.

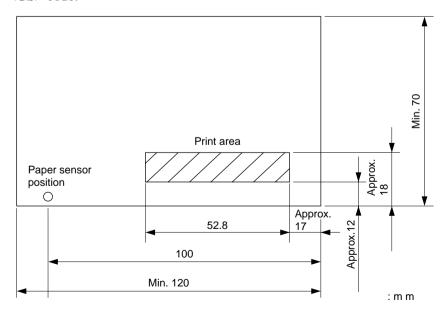

Fig. 5-3 Print area

# 6. AUTO CUTTER (Auto-cutting models only)

## 6-1. Cutting Method

Cuts recording paper into continuous forms connected at only one point remaining uncut between adjacent forms.

Only one sheet of paper can be cut each time.

## 6-2. Cutting position

The paper is cut approximately 21.7 mm above the printing head.

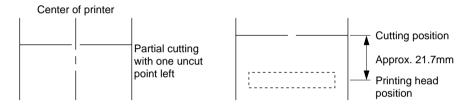

Fig. 6-1 Cutting method

Fig. 6-2 Cutting position

## 6-3. Auto cutting control codes

Refer to the control codes of chapter 10.

## 6-4. Other position to be observed

- ① When continuously cutting for more than 12 minutes, make a maximum of 10 cuttings per minute.
- ② When using for a long time, paper dust will gather around the cutter. Therefore, make sure to clean periodically. If paper dust is not removed, normal paper feeding may become impossible.

# 7. CONTROL CODES

## **Control Codes Used for Character Setting**

| Control codes             | Hexadecimal codes | Function                                                     | Page |
|---------------------------|-------------------|--------------------------------------------------------------|------|
| <esc> "R" n</esc>         | 1B 52 n           | Select international character set                           | 32   |
| <esc> "6"</esc>           | 1B 36             | Select IBM character set #2                                  | 32   |
| <esc> "7"</esc>           | 1B 37             | Select IBM character set #1                                  | 32   |
| <esc> "M"</esc>           | 1B 4D             | Select $7 \times 9$ (half dot) font                          | 33   |
| <esc> "P"</esc>           | 1B 50             | Select $5 \times 9$ (2 pulses + 1 dot) font                  | 33   |
| <esc> ":"</esc>           | 1B 3A             | Select $5 \times 9$ (3 pulses + 1 dot) font                  | 33   |
| <so></so>                 | 0E                | Select expanded character mode                               | 33   |
| <dc4></dc4>               | 14                | Cancel expanded character mode                               | 34   |
| <esc> "W" "1"</esc>       | 1B 57 31          |                                                              | 24   |
| <esc> "W" &lt;1&gt;</esc> | 1B 57 31          | Select expanded character mode                               | 34   |
| <esc> "W" "0"</esc>       | 1B 57 30          |                                                              | 24   |
| <esc> "W" &lt;0&gt;</esc> | 1B 57 30          | Cancel expanded character mode  Select emphasized print mode | 34   |
| <esc> "E"</esc>           | 1B 45             | Select emphasized print mode                                 | 34   |
| <esc> "F"</esc>           | 1B 46             | Cancel emphasized print mode                                 | 34   |
| <esc> "-" "1"</esc>       | 1B 2D 31          |                                                              | 25   |
| <esc> "-" &lt;1&gt;</esc> | 1B 2D 01          | Select underline mode                                        | 35   |
| <esc> "-" "0"</esc>       | 1B 2D 30          | Constantaline and                                            | 25   |
| <esc> "-" &lt;0&gt;</esc> | 1B 2D 00          | Cancel underline mode                                        | 35   |
| <esc> "_" "1"</esc>       | 1B 5F 31          |                                                              | 25   |
| <esc> "_" &lt;1&gt;</esc> | 1B 5F 01          | Select upperline mode                                        | 35   |
| <esc> "_" "0"</esc>       | 1B 5F 30          |                                                              | 25   |
| <esc> "_" &lt;0&gt;</esc> | 1B 5F 00          | Cancel upperline mode                                        | 35   |
| <esc> "4"</esc>           | 1B 34             | Select highlighted print mode                                | 35   |
| <esc> "5"</esc>           | 1B 35             | Cancel highlighted print mode                                | 36   |
| <si></si>                 | 0F                | Select inverted print mode                                   | 36   |
| <dc2></dc2>               | 12                | Cancel inverted print mode                                   | 36   |

# **Control Codes Used for Line Spacing**

| Control codes             | Hexadecimal codes | Function               | Page |
|---------------------------|-------------------|------------------------|------|
| <lf></lf>                 | 0A                | Line feed              | 36   |
| <cr></cr>                 | 0D                | Line feed (same as LF) | 36   |
| <esc> "z" "1"</esc>       | 1B 7A 31          | Set 1/6-inch line feed | 36   |
| <esc> "z" &lt;1&gt;</esc> | 1B 7A 01          | Set 1/0-men mic reed   | 30   |
| <esc> "0"</esc>           | 1B 30             | Set 1/8-inch line feed | 37   |
| <esc> "a" n</esc>         | 1B 61 n           | Feed paper n lines     | 37   |

## **Control Codes Used for Page Layout**

| Control codes               | Hexadecimal codes | Function                           | Page |
|-----------------------------|-------------------|------------------------------------|------|
| <ff></ff>                   | 0C                | Page feed (form feed)              | 37   |
| <esc> "C" n</esc>           | 1B 43 n           | Set page length at <i>n</i> lines  | 37   |
| <esc> "C" &lt;0&gt; n</esc> | 1B 43 00 n        | Set page length at <i>n</i> inches | 37   |
| <esc> "B" n1 n2</esc>       | 1B 42 n1 n2       | Set vertical tab positions         | 38   |
| <vt></vt>                   | 0B                | Execute vertical tab               | 38   |
| <esc> "N" n</esc>           | 1B 4E n           | Set bottom margin                  | 38   |
| <esc> "O"</esc>             | 1B 4F             | Cancel bottom margin               | 39   |
| <esc> "1" n</esc>           | 1B 6C n           | Set left margin                    | 39   |
| <esc> "Q" n</esc>           | 1B 51 n           | Set right margin                   | 39   |
| <esc> "D" n1 n2</esc>       | 1B 44 n1 n2       | Set horizontal tab position        | 40   |
| <ht></ht>                   | 09                | Execute the horizontal tab         | 40   |

## **Control Code Used for Graphics Printing**

| Control codes                | Hexadecimal codes | Function                                            | Page |  |
|------------------------------|-------------------|-----------------------------------------------------|------|--|
| <esc>"1"</esc>               | 1B 31             | Set 7/72-inch line feed                             | 41   |  |
| <esc> "A" n</esc>            | 1B 41 n           | Define n/72-inch line feed                          | 41   |  |
| <esc>"2"</esc>               | 1B 32             | Set <i>n</i> /72-inch line feed                     | 41   |  |
| <esc> "J" n</esc>            | 1B 4A n           | One time line feed of <i>n</i> /72-inch             | 41   |  |
| <esc> "z" "0"</esc>          | 1B 7A 30          | 0.1/10.1.1161                                       | 4.1  |  |
| <esc> "z" &lt;0&gt;</esc>    | 1B 7A 00          | Set 1/12-inch line feed                             | 41   |  |
| <esc> "3" n</esc>            | 1B 33 n           | Set <i>n</i> /216-inch line feed simulation         | 42   |  |
| <esc> "y" n</esc>            | 1B 79 n           | Set <i>n</i> /144-inch line feed (Models with 1/44" | 42   |  |
|                              |                   | -pitch paper feed mechanism only)                   | 42   |  |
| <esc> "K" n1 &lt;0&gt;</esc> | 1B 4B n1 00       | 8 dot single density bit image                      | 42   |  |
| <esc> "L" n1 n2</esc>        | 1B 4C n1 n2       | 8 dot double density bit image                      | 44   |  |
| <esc> "h" "1"</esc>          | 1B 68 31          |                                                     | 45   |  |
| <esc> "h" &lt;1&gt;</esc>    | 1B 68 01          | Select vertical expanded character mode             |      |  |
| <esc> "h" "0"</esc>          | 1B 68 30          |                                                     | 4.5  |  |
| <esc> "h" &lt;0&gt;</esc>    | 1B 68 00          | Cancel vertical expanded character mode             | 45   |  |

## **Control Codes Used for Download Characters**

| Control codes                       | Hexadecimal codes | Function                                | Page |
|-------------------------------------|-------------------|-----------------------------------------|------|
| <esc> "&amp;" &lt;0&gt; n1 n2</esc> | 1B 26 00 n1 n2    | Definition of down load characters      | 46   |
| <esc> "%" "1"</esc>                 | 1B 25 31          | Enable download character set           | 47   |
| <esc> "%" &lt;1&gt;</esc>           | 1B 25 01          |                                         |      |
| <esc> "%" "0"</esc>                 | 1B 25 30          | B' 11 1 1 1 1 1 1 1 1 1 1 1 1 1 1 1 1 1 | 47   |
| <esc> "%" &lt;0&gt;</esc>           | 1B 25 00          | Disable download character set          | 47   |

# **Control Codes Used for Peripheral Units**

| Control codes                 | Hexadecimal codes | Function                                       | Page |
|-------------------------------|-------------------|------------------------------------------------|------|
| <esc> <bel> n1 n2</bel></esc> | 1B 07 n1 n2       | Adjust drive pulse width for peripheral unit 1 | 49   |
| <bel></bel>                   | 07                | Deferred drive command for peripheral unit 1   | 49   |
| <fs></fs>                     | 1C                | Immediate drive command for peripheral unit 1  | 49   |
| <sub></sub>                   | 1A                | Immediate drive command for peripheral unit 2  | 50   |
| <em></em>                     | 19                | Immediate drive command for peripheral unit 1  | 50   |

## **Other Control Codes**

| Control codes             | Hexadecimal codes | Function                                         | Page |
|---------------------------|-------------------|--------------------------------------------------|------|
| <rs></rs>                 | 1E                | Sound buzzer                                     | 50   |
| <can></can>               | 18                | Cancel print data in buffer & Initialize printer | 50   |
| <dc3></dc3>               | 13                | Set deselect mode                                | 51   |
| <dc1></dc1>               | 11                | Set select mode                                  | 51   |
| <esc>"U" "1"</esc>        | 1B 55 31          | Select uni-directional print mode                | 52   |
| <esc> "U" &lt;1&gt;</esc> | 1B 55 01          |                                                  |      |
| <esc>"U" "0"</esc>        | 1B 55 30          |                                                  | 52   |
| <esc> "U" &lt;0&gt;</esc> | 1B 55 00          | Select bi-directional print mode                 |      |
| <esc>"@"</esc>            | 1B 40             | Initialize printer                               | 52   |
| <enq></enq>               | 05                | Enquiry                                          | 53   |
| <stx></stx>               | 02                | Enter STX-ETX mode                               | 53   |
| <etx></etx>               | 03                | Terminate STX-ETX mode                           | 53   |
| <esc> "d" "0"</esc>       | 1B 64 30          |                                                  |      |
| <esc> "d" &lt;0&gt;</esc> | 1B 64 00          | Trigger auto-cutter drive                        | l    |
| <esc> "d" "1"</esc>       | 1B 64 31          | (Auto-cutting models only)                       | 54   |
| <esc> "d" &lt;1&gt;</esc> | 1B 64 01          |                                                  |      |
| <gs><lf></lf></gs>        | 1D0A              | Selection of validation characters               |      |
|                           |                   | (Models with validation function only)           | 54   |

## 7-1. Control Codes Used for Character Setting

FUNCTION Select international character set

CODE <ESC> "R" n

**DEFINITION RANGE** (1B)H (52)H n

**OUTLINE** (00)H  $\leq n \leq (08)$ H

Select the international character set corresponding to the value set for n.

n = (00)H: U.S.A. (03)H: England (06)H: Italy (01)H: France (04)H: Denmark (07)H: Spain (02)H: Germany (05)H: Sweden (08)H: Japan

The default international characters can also be set with DIP switches, however, setting by control code takes priority over setting by DIP switches.

Refer to chapter 11-5 "Code Table"

FUNCTION Select IBM character set #2

CODE <ESC> "6" (1B)H (36)H

**OUTLINE** Selects IBM character set #2.

NOTE This code is only valid when the character code table set by DIP switches 2-1 and 2-2 is IBM character set #1 or #2.

FUNCTION Select IBM character set #1

CODE <ESC> "7" (1B)H (37)H

OUTLINE Selects IBM character set #1.

NOTE This code is only valid when the character code table set by DIP switches 2-1 and 2-2 is IBM character set #1 or #2.

**FUNCTION** Select  $7 \times 9$  (half dot) font

CODE <ESC> "M" (1B)H (4D)H

**OUTLINE** Selects  $7 \times 9$  (half dot) font.

Refer to User's manual for the maximum number of print columns.

When the power of the printer is turned on,  $7 \times 9$  (half dot) printing is automatically selected.

This code valid only when received at the beginning of a line.

**FUNCTION** Select  $5 \times 9$  (2 pulses = 1 dot) font

CODE <ESC> "P" (1B)H (50)H

**OUTLINE** Selects  $5 \times 9$  (2 pulses = 1 dot) font.

This code is valid only when received at the beginning of a line.

**FUNCTION** Select  $5 \times 9$  (3 pulses = 1 dot) font

CODE <ESC> ":"
(1B)H (3A)H

**OUTLINE** Selects  $5 \times 9$  (3 pulses = 1 dot) font.

This code is invalid when using SP311F SP341F SP321S. This code is valid only when received at the beginning of a

line.

FUNCTION Select expanded character mode

CODE <SO> (0E)H

**OUTLINE** Data following this code is printed in double-width characters.

Same as <ESC> "W" "1" or <ESC> "W" <1>.

FUNCTION Cancel expanded character mode

CODE <DC4> (14)H

OUTLINE Cancels expanded character mode set by <SO> or <ESC>

"W" "1" or <ESC> "W" <1> code. Data following this code is printed out in normal size characters.

Same as <ESC> "W" "0" or <ESC> "W" <0>.

FUNCTION Select expanded character mode

CODE <ESC> "W" "1" or <ESC> "W" <1>

(1B)H(57)H(31)H or (1B)H(57)H(01)H

OUTLINE Data following this code is printed in double-width characters

Same as <SO>.

FUNCTION Cancel expanded character mode

CODE <ESC> "W" "0" or <ESC> "W" <0>

(1B)H (57)H (30)H or (1B)H (57)H (00)H

OUTLINE Cancels expanded character mode set by <ESC> "W" "1" or <ESC> "W" <1> or <SO> code. Data following this code is

printed out in normal size characters.

Same as <DC4>.

FUNCTION Select emphasized print mode

CODE <ESC> "E"

(1B)H(45)H

OUTLINE Data following this code is printed in the emphasized print mode. In this mode, only uni-directional printing is per-

formed.

FUNCTION Cancel emphasized print mode

CODE <ESC> "F" (1B)H (46)H

**OUTLINE** Cancels emphasized print mode.

**FUNCTION** Select underline mode

<ESC> "-" "1" or <ESC> "-" <1> CODE

(1B)H(2D)H(31)H or (1B)H(2D)H(01)H

Data following this code is printed out underlined. (However, OUTLINE

the spaces generated by horizontal tab are not underlined.)

**FUNCTION** Cancel underline mode

<ESC> "-" "0" or <ESC> "-" <0> CODE

(1B)H(2D)H(30)H or (1B)H(2D)H(00)H

OUTLINE Cancels underlined mode.

**FUNCTION** Select upperline mode

<ESC> " "1" or <ESC> " " <1> CODE

(1B)H(5F)H(31)H or (1B)H(5F)H(01)H

OUTLINE Data following this code is printed out with an upperline. (However the spaces generated by horizontal tab are not

upperlined.)

Cancel upperline mode **FUNCTION** 

<ESC> " ""0" or <ESC> " " <0> CODE

(1B)H(5F)H(30)H or (1B)H(5F)H(00)H

OUTLINE Cancels upperline mode.

**FUNCTION** Select highlighted print mode

<ESC> "4" CODE

(1B)H(34)H

Prints with highlighted characters. OUTLINE

> If an underline, upperline or inverted print command is input while the highlighted print mode is in effect, the highlighted mode will be canceled and the newly input command will be executed. If a highlighted print command is received while the underline, upperline or inverted print mode is in effect, the previously set mode is canceled and the highlighted print mode will be set.

**FUNCTION** Cancel highlighted print mode

CODE <ESC> "5" (1B)H (35)H

OUTLINE Cancels highlighted print mode.

FUNCTION Select inverted print mode

sold and the sold and the sold

CODE <SI> (0F)H

OUTLINE Data following this code is printed out in inverted characters.

This code is valid only when input at the beginning of a line,

thus, normal and inverted characters cannot be mixed in on the same line.

FUNCTION Cancel inverted print mode

CODE <DC2> (12)H

OUTLINE Cancels the inverted character mode. This code is valid only when input at the beginning of a line.

# 7-2. Control Codes Used for Line Spacing

**FUNCTION** Line feed

CODE <LF> (OA)H

OUTLINE

Data in the line buffer is printed out and one line is fed. If data does not exist before this code is received, the printer only feeds one line

FUNCTION Line feed (Same as LF)

CODE <CR>

**OUTLINE** Functions the same as an LF code.

When DIP SW 1-3 is set to ON, this code becomes invalid.

FUNCTION Set 1/6-inch line feed

CODE <ESC> "z" "1" or <ESC> "z" <1>

(1B)H(7A)H(31)H or (1B)H(7A)H(01)H

**OUTLINE** Line feed is set at 1/6-inch after this code is received.

FUNCTION Set 1/8-inch line feed

CODE <ESC> "0" (1B)H (30)H

**OUTLINE** Line feed is set at 1/8-inch after this code is received.

FUNCTION Feed paper n lines

CODE <ESC> "a" n
(1B)H (52)H n

**DEFINITION RANGE**  $1 \le n \le 127$ 

OUTLINE After data in the line buffer is printed out, feeds the paper n lines.

## 7-3. Control Codes Used for Page Layout

**FUNCTION** Page feed (form feed)

CODE <FF>
(0C)H

OUTLINE After data in the line buffer is printed out, feeds the paper to the top of the next page.

FUNCTION Set page length at *n* lines

CODE <ESC> "C" n (1B)H (43)H n

**DEFINITION RANGE**  $1 \le n \le 255$  (default value friction: n = 33

Sprocket: n = 42)

OUTLINE Sets page length at *n* lines.

**FUNCTION** Set page length at *n* inches

CODE <ESC> "C" <0> n (1B)H (43)H (00)H n

**DEFINITION RANGE**  $1 \le n \le 127$ 

OUTLINE Sets page length at *n* inches.

**FUNCTION** 

Set vertical tab positions

CODE

<ESC> "B" *n1 n2...nk* <0> (1B)H (42)H *n1 n2...nk* (00)H

**DEFINITION RANGE** 

 $1 \le n1 < n2 < n3 < \dots < nk \le 255, 1 \le k \le 16$ 

OUTLINE

Cancels all current vertical tab positions and sets new vertical tab positions at lines n1, n2, etc., where n1, n2, etc. are numbers between 1 and 255. A maximum of 16 vertical tab positions can be set. Tab positions must be specified in ascending order; any violation of ascending order terminates the tab position list. Standard termination is by the <0> control code. Vertical tab positions are set in terms of the current line spacing and do not move if the line spacing is changed later.

NOTE

If a tab set position  $\langle nk \rangle$  is equivalent or smaller than  $\langle nk-1 \rangle$  just preceding the tab set position, setting of vertical tab is assumed as complete.

**FUNCTION** 

Execute vertical tab

CODE

<VT>

(0B)H

**OUTLINE** 

Feeds the paper to the next vertical tab set position.

When a vertical tab is not set, line feed is not performed. If the current line is at or below the last vertical tab set position, the paper feeds to the top of the next page.

**FUNCTION** 

Set bottom margin

CODE

<ESC> "N" *n* (1B)H (4E)H *n* 

**DEFINITION RANGE** 

 $0 \le n \le 255$  (Default n = 0)

OUTLINE

Sets bottom margin to n lines.

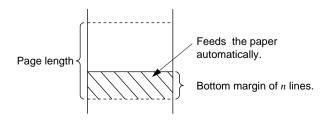

FUNCTION Cancel bottom margin

CODE <ESC> "O" (1B)H (4F)H

**OUTLINE** Cancels bottom margin.

**FUNCTION** Set left margin

CODE <ESC> "1" n (1B)H (6C)H n

**DEFINITION RANGE**  $0 \le n \le (\text{right margin } -2)$ 

OUTLINE

Sets the left margin at column n in the current character pitch.

The left margin does not move if the character pitch is changed later. The left margin must be at least two columns to the left of the right margin and within the limits above.

FUNCTION Set right margin

CODE <ESC> "Q" n (1B)H (51)H n

**DEFINITION RANGE**  $2 \le n \le \text{(maximum no. of print columns)}$ 

OUTLINE

Sets the right margin at column *n* in the current character pitch. Column n becomes the last character position the line. The right margin does not move if the character pitch is changed later. The right margin must be within the limits above.

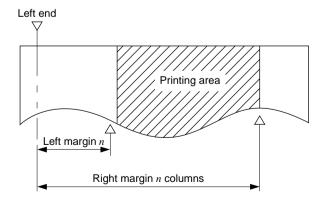

**FUNCTION** 

Set horizontal tab position

CODE

<ESC> "D" *n1 n2...nk* <0> (1B)H (44)H *n1 n2...nk* (00)H

DEFINITION RANGE

 $1 \le n1 < n2 < n3... < nk \le (Maximum print columns -1),$  $1 \le k \le 16$ 

OUTLINE

Cancels all current horizontal tab positions and sets new tab positions at columns n1, n2, etc. in the current character pitch, where n1, n2, etc. are numbers between 1 and (Maximum print columns-1). The maximum number of horizontal tab positions allowed is 16. The tab positions must be specified in ascending order; any violation of ascending order terminates the tab position list. Standard termination is by the <0> control code. To clear all tab positions, specify <ESC> "D" <0>.

NOTE

When the horizontal tab set position  $\langle nk \rangle$  is equivalent or smaller than  $\langle nk-1 \rangle$  which is the column just preceding the set tab position, horizontal tab setting is assumed as complete.

**FUNCTION** 

Execute horizontal tab

CODE

<HT>

(09)H

OUTLINE

The print position skips to the next horizontal tab position in line. If the current position is after the final horizontal tab position that can be executed, this code is ignored. (Underlining and overlining do not take place in the spaces between characters set with the horizontal tab function.)

## 7-4. Control Codes Used for Graphics Printing

FUNCTION Set 7/72-inch line feed

CODE <ESC>"1"

(1B)H(31)H

**OUTLINE** Line feed is set at 7/72-inch after this code is received.

**FUNCTION** Define n/72-inch line feed

CODE <ESC> "A" n

(1B)H(41)H n

**DEFINITION RANGE**  $0 \le n \le 85 \text{ (Default } n = 12)$ 

OUTLINE Line feed is defined at n/72-inch after this code is received. This code sets the feed at n/72-inch with the  $\langle ESC \rangle$  "2" code.

**FUNCTION** Set n/72-inch line feed

CODE <ESC> "2"

(1B)H(32)H

OUTLINE This code sets the line feed at a defined value with the <ESC>

"A" previously described.

**FUNCTION** One time line feed of n/72-inch

CODE <ESC> "J" n (1B)H (4A)H n

**DEFINITION RANGE**  $1 \le n \le 255$ 

**OUTLINE** This code activates the n/72-inch paper feed once.

FUNCTION Set 1/12-inch line feed

CODE <ESC> "z" "0" or <ESC> "z" <0>

(1B)H(7A)H(30)H or (1B)H(7A)H(00)H

**OUTLINE** Line feed is set at 1/12-inch after this code is received.

**EXAMPLE** Set n/216-inch line feed simulation

CODE <ESC> "3" n (1B)H (33)H n

**DEFINITION RANGE**  $1 \le n \le 255$ 

OUTLINE Line feed is set at n/216-inch after this code is received.

According to the minimum paper feed pitch of the connected mechanism, the amount of line feed is set as follows:

For 1/72"-pitch mechanisms: INT  $\{(n/3)\}/72$ -inch.

For 1/144"-pitch mechanisms: INT  $\{(2n/3)+0.5\}/144$ -inch.

FUNCTION Set n/144-inch line feed

CODE <ESC> "y" n
(1B)H (79)H n

**DEFINITION RANGE**  $1 \le n \le 255$ 

**OUTLINE** Line feed is set at n/144-inch after this code is received.

\* 1/72-inch type mechanism only

**FUNCTION** 8 dot single density bit image

CODE <ESC> "K" n1 <0> m1 m2 ...

(1B)H (4B)H n1 (00)H m1 m2 ...

**DEFINITION RANGE**  $1 \le n1 \le 200$ 

OUTLINE Excutes 8 dot bit image print determined by "n1". The total number of bit image data bytes in one line is equal to n1. The printer ignores any data bytes over the specified amount

allowed in one line. When the bit image print is finished the printer automatically returns to the character mode.

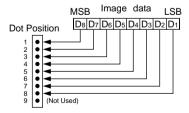

EXAMPLE

Actually, let us consider printing as a means of bit image. We will create the design below using bit image.

|                | m1 | m2 | m3 | m4         | m5 | m6 | m7 | m8 | m9 | m10 | m11 | m12 | m13 | m14 | m15 | m16 | m17 | m18 | m19 | m20 | m21 | m22        | m23 | m24 | m25 | m26 | m27 | m28 | m29 | m30        |
|----------------|----|----|----|------------|----|----|----|----|----|-----|-----|-----|-----|-----|-----|-----|-----|-----|-----|-----|-----|------------|-----|-----|-----|-----|-----|-----|-----|------------|
| D8             |    |    |    |            |    |    |    |    |    |     |     |     |     |     |     |     |     |     |     |     |     |            |     |     |     |     |     |     |     |            |
| D7             |    |    |    | lacksquare |    | •  |    |    |    |     |     |     |     |     |     |     |     |     |     |     |     |            |     |     |     |     |     |     |     |            |
| D <sub>6</sub> |    |    | •  |            |    |    |    | •  | •  | •   | •   |     |     | •   | •   | •   | •   | •   | •   | •   | •   | lacksquare | •   | •   | •   | •   | •   | •   |     | П          |
| D <sub>5</sub> |    | •  | •  | lacksquare | •  | •  | •  | •  |    | •   | •   |     |     | •   | •   |     |     | •   |     |     | •   |            |     | •   |     |     | •   | •   |     | П          |
| D4             |    | •  | •  | lacksquare | •  | •  | •  | •  | •  | •   | •   |     |     | •   | •   | •   | •   | •   | •   | •   | •   | lacksquare | •   | •   | •   | •   | •   | •   |     | П          |
| Dз             |    | •  | •  | lacksquare | •  | •  | •  | •  | •  | •   | •   |     |     | •   | •   | •   | •   | •   | •   | •   | •   | lacksquare | •   | •   | •   | •   | •   | •   |     | П          |
| D <sub>2</sub> |    | •  | •  | lacksquare | •  | •  | •  | •  | •  | •   | •   | •   | •   | •   | •   | •   | •   | •   | •   | •   | •   | lacksquare | •   | •   | •   | •   | •   | •   | •   | lacksquare |
| D <sub>1</sub> | •  |    |    | lacksquare | •  |    |    | •  | •  |     |     |     |     |     |     | •   | •   |     |     |     |     |            |     |     | •   | •   |     |     |     | П          |

First, since the volume of data is 30, n1 = (1E)H. If the data  $m1 \sim m30$  is converted to hexadecimal, it appears as shown below.

| Data       | Binary   | Hexa-<br>decimal | Data | Binary   | Hexa-<br>decimal | Data | Binary   | Hexa-<br>decimal |
|------------|----------|------------------|------|----------|------------------|------|----------|------------------|
| m1         | 00000001 | 01               | m11  | 00111110 | 3E               | m21  | 00111110 | 3E               |
| <i>m</i> 2 | 00011110 | 1E               | m12  | 00000010 | 02               | m22  | 00101110 | 2E               |
| m3         | 00111110 | 3E               | m13  | 00000010 | 02               | m23  | 00101110 | 2E               |
| m4         | 01011111 | 5F               | m14  | 00111110 | 3E               | m24  | 00111110 | 3E               |
| m5         | 00011111 | 1F               | m15  | 00111110 | 3E               | m25  | 00101111 | 2F               |
| т6         | 01011110 | 5E               | m16  | 00101111 | 2F               | m26  | 00101111 | 2F               |
| m7         | 00011110 | 1E               | m17  | 00101111 | 2F               | m27  | 00111110 | 3E               |
| m8         | 00111111 | 3F               | m18  | 00111110 | 3E               | m28  | 00111110 | 3E               |
| m9         | 00101111 | 2F               | m19  | 00101110 | 2E               | m29  | 00000010 | 02               |
| m10        | 00111110 | 3E               | m20  | 00101110 | 2E               | m30  | 00000010 | 02               |

Printing Samples

**FUNCTION** 

8 dot double density bit image

CODE

<ESC> "L" *n1 n2 m1 m2*... (1B)H (4C)H *n1 n2 m1 m2*...

**DEFINITION RANGE** 

 $1 \le n1 + 256 \times n2 \le 400$ 

OUTLINE

Executes double density bit image printing (half-dot printing) determined by "n1" and "n2". The total number of bit image data bytes in one line is equal to  $n1 + n2 \times 256$ . Refer to <ESC>K as to the relation between the dot position and the bit number. The printer ignores any data bytes over the specified amount allowed in one line.

The printer does not print adjacent dots. When the bit image printing is finished, the printer automatically returns to the character mode.

NOTE

For double density bit image printing, dots cannot be printed overlapping each other in the horizontal direction.

The following is an example of this.

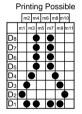

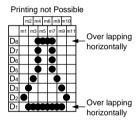

When printing one graphic image of a minimum of two lines with <ESC> K or <ESC>L, feed the paper a minimum of one line before printing so that the line spacing becomes identical between the lines

| F | U | ١ | СТ | 10 | V |
|---|---|---|----|----|---|
| ш | u | N | VΙ | IU | Ν |

Select vertical expaned character mode

CODE

<ESC> "h" "1" or <ESC> "h" <1> (1B)H (68)H (31)H or (1B)H (68)H (01)H

## OUTLINE

Prints characters two times the normal vertical size after the code is received.

However, the bit image mode <ESC> "K" and <ESC> "L" are excluded.

### NOTE

- (1) When combined with the <SO> code, this code enables printing of the characters in two times the normal vertical and horizontal size.
- (2) This code is not combined with the inverted print mode <SI> code.
- (3) For the  $6 \times 12$  dots IBM block graphic (the characters code table (B0)H-(DF)H and (F4)H-(F5)H of IBM character set #1 and #2) of the font construction, vertical enlargement is not available.
- (4) The relationship of the vertically enlarged character and the normal character is matched at the lower level.
- (5) Feed the paper a minimum of one line before printing with this code.

**FUNCTION** 

Cancel vertical expanded character mode

CODE

<ESC> "h" "0" or <ESC> "h" <0> (1B)H (68)H (30)H or (1B)H (68)H (00)H

OUTLINE

Cancels vertical expanded character mode

### 7-5. Control Codes Used for Download Characters

**FUNCTION** 

Definition of download characters

CODE

When the  $7 \times 9$  (half dot) font is set (default setting):

<ESC> "&" <0> n1 n2 [m0 m1 m2 m3 m4 m5 m6 m7]

n2 - n1 + 1

 $(1\mathrm{B})\mathrm{H}\;(26)\mathrm{H}\;(00)\mathrm{H}\;n1\;n2\;[m0\;m1\;m2\;m3\;m4\;m5\;m6\;m7]$ 

n2 - n1 + 1

When the  $5 \times 9$  font is set:

<ESC> "&" <0> n1 n2 [m0 m1 m2 m3 m4 m5] n2 - n1 + 1 (1B)H (26)H (00)H n1 n2 [m0 m1 m2 m3 m4 m5] n2 - n1 + 1

DEFINITION RANGE

(21)H  $\leq n1 \leq n2 \leq (7F)$ H, m0 = (00)H or m0 = (80)H

OUTLINE

Defines download characters

Up to 10 download characters can be defined and the defined character patterns can be stored in the printer's RAM.

Defining of download characters begins with character code n1 and completes with n2. When only one character is defined, n1 = n2.

*m0* indicates the relationship between the character pattern and print head.

m1 = m2...Indicate the character pattern

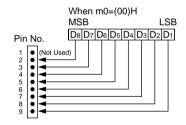

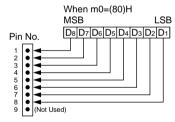

NOTE

When the  $7 \times 9$  (half dot) font is set (the default setting), printing of adjacent horizontal dots is not allowed.

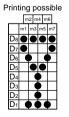

| F |  |
|---|--|
| u |  |
| ١ |  |
| С |  |
| П |  |
| 0 |  |
| ١ |  |

Enable download character set

CODE

<ESC> "%" "1" or <ESC> "%" <1> (1B)H (25)H (31)H or (1B)H (25)H (01)H

OUTLINE

Enables the download character set Download characters defined by the ESC & 0 code cannot be printed until enabled by this command.

### **FUNCTION**

Disable download character set

CODE

<ESC> "%" "0" or <ESC> "%" <0> (1B)H (25)H (30)H or (1B)H (25)H (00)H

OUTLINE

Disables the selected download character set and selects the built-in character set. When the power of the printer is initially turned on, the built-in character set is selected.

## EXAMPLE

To print a download character when the  $7 \times 9$  (half dot) font character size is set.

(1) Design the download character to be used at code positions (21)H, (22)H, and (23)H.

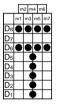

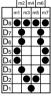

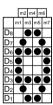

Char. Code=(21)H

Char. Code=(22)H

Char. Code=(23)н

## (2) Define the download characters.

When character codes where the download character is written are specified as (21)H, (22)H, (23)H, n1 = (21)H, n2 = (23)H are obtained.

If the relationship between the character pattern data and printing head is specified to "not use pin 9", m0 = (80)H is obtained. When data m1 to m7 are converted into hexadecimal data, they are indicated as follows.

| Data | Binary   | Hexa-<br>decimal | Data      | Binary   | Hexa-<br>decimal | Data      | Binary   | Hexa-<br>decimal |
|------|----------|------------------|-----------|----------|------------------|-----------|----------|------------------|
| m1   | 10100000 | A0               | m1        | 10011000 | 98               | m1        | 00111000 | 3C               |
| m2   | 00000000 | 00               | m2        | 01100100 | 64               | m2        | 01000010 | 42               |
| m3   | 10100000 | A0               | m3        | 10000010 | 82               | m3        | 10100101 | A5               |
| m4   | 00011111 | 1F               | m4        | 00000001 | 01               | m4        | 00000000 | 00               |
| m5   | 10100000 | A0               | m5        | 10000010 | 82               | m5        | 10100101 | A5               |
| m6   | 00000000 | 00               | m6        | 01100100 | 64               | m6        | 01000010 | 42               |
| m7   | 10100000 | A0               | <i>m7</i> | 10011000 | 98               | <i>m7</i> | 00111000 | 3C               |

## Example of transmitting data

| (1) | Definition of down-                       | (1В)н (26)н (00)н (21)н (23)н (80)н |
|-----|-------------------------------------------|-------------------------------------|
|     | load characters                           | (А0)н (00)н (А0)н (1F)н (А0)н (00)н |
|     |                                           | (А0)н (80)н (98)н (64)н (82)н (01)н |
|     |                                           | (82)н (64)н (98)н (80)н (3С)н (42)н |
|     |                                           | (А5)н (00)н (А5)н (42)н (3С)н       |
| (2) | Selecting the down-<br>load character set | (1В)н (25)н (31)н                   |
| (3) | Character codes                           | (21)н (22)н (23)Н (0А)Н             |
| (4) | Canceling the down-<br>load character set | (1В)н (25)н (30)н                   |
| (5) | Character codes                           | (21)н (22)н (23)н (0А)н             |

## **Printing Samples**

Ŧ**₫**₩

## 7-6. Control Codes Used for Peripheral Units

Adjust drive pulse width for peripheral unit 1

CODE <ESC> <BEL> n1 n2 (1B)H (07)H n1 n2

**DEFINITION RANGE**  $1 \le n1 \le 127, 1 \le n2 \le 127$  (default setting n1 = n2 = 20)

OUTLINE Adjusts drive pulse width for peripheral devices requiring other than standard 200 ms pulse time and delay time

Energizing time =  $10 \times n1$  (ms)

Delay time =  $10 \times n2$  (ms)

Executed by <BEL>, <FS> codes.

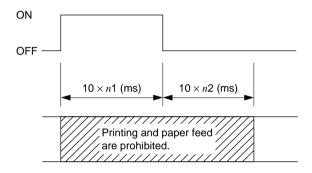

Adjustment is not necessary for standard cash drawers in the U.S.A. market.

**FUNCTION** Deferred drive command for peripheral unit 1

CODE <BEL>
(07)H

**OUTLINE** Executes drive pulse for peripheral unit 1 (deferred).

FUNCTION Immediate drive command for peripheral unit 1

CODE <FS> (1C)H

**OUTLINE** Executes drive pulse for peripheral unit 1 (immediate).

This code differs from the <BEL> code as follows:

When the printer receives an <FS> code, the command is executed immediately. The <BEL> code is stored in the data buffer in the same manner as other codes, and executed in the order in which they are received.

**FUNCTION** Immediate drive command for peripheral unit 2

CODE <SUB>

**OUTLINE** Drives peripheral unit 2. Pulse width is fixed at 200ms with a fixed delay time of 200 ms.

When the printer receives a <SUB> code, the command is executed immediately. Same as <EM>

**NOTE** Peripheral units 1 and 2 cannot be driven simultaneously.

**FUNCTION** Immediate drive command for peripheral unit 2

CODE <EM>

(19)H

**OUTLINE** Dives peripheral unit 2. Pulse width is fixed at 200 ms with a fixed delay time of 200 ms.

When the printer receives a <EM> code, the command is executed immediately. Same as <SUB>.

**NOTE** Peripheral units 1 and 2 cannot be driven simultaneously.

## 7-7. Other Control Codes

FUNCTION Sound buzzer

CODE <RS>

(1E)H

**OUTLINE** A short alarm is generated by the printer.

**FUNCTION** Cancel print data in buffer & Initialize printer

CODE <CAN>

(18)H

OUTLINE

Clears the data buffer and line buffer and initializes (<ESC>
"@") all commands already set. However, the following parameters are not initialized: external device drive pulse width setting, operation switch valid/invalid selection, online switch valid/invalid selection.

For a serial interface printer, the select/deselect state for addressable mode and DC1/DC3 mode is not affected.

In STX-ETX mode, this CAN code clears the data between STX and ETX and the line buffer, but does not initialize the commands.

**FUNCTION** 

Set deselect mode

CODE

<DC3> (13)H

OUTLINE

(1) When using serial interface printer:

This function differs depending on the setting of DIP switch 4.

- a) When the DC1, DC3 invalid mode is set (DIP switches 4-1 to 4-4 are all set to ON), the printer ignores this code.
- b) In the DC1, DC3 valid mode (with DIP switches 4-1 to 4-4 set to OFF), data following this code is ignored when the printer receives a <DC3> code.

The deselect mode is canceled by <DC1> code.

c) If the printer receives a <DC3> code during an addressable mode (with DIP switches 4-1 to 4-4 set to settings other than a) and b) above,), the data following this code is ignored.

Deselect mode can be canceled by a <DC1> n code. Note that addressable mode is valid only when the RS-422A interface option is installed.

(2) When using parallel interface printer;

Data following this code is ignored when the printer receives a <DC3> code.

The deselect mode is canceled by <DC1> code.

**FUNCTION** 

Set select mode

CODE

When using serial interface printer;

<DC1> or <DC1>n

(11)H or (11)H n

When using parallel interface printer

<DC1>

(11)H

OUTLINE

(1) When using serial interface printer;

This function differs depending on the setting of DIP switch 4.

- a) When the DC1, DC3 invalid mode is set (DIP switches 4-1 to 4-4 are all set to ON), the printer ignores this code.
- b) In the DC1, DC3 valid mode (with DIP switches 4-1 to 4-4 set to OFF), when the printer receives a <DC1> code, the deselect mode is canceled and data following this code is input to the buffer.

- c) If the printer receives a <DC1> n code (n is the DIP switch controlled address) during the addressable mode (with DIP switches 4-1 to 4-4 set other than settings a) and b) above,), the deselect mode is canceled and data following this code is input to the buffer. Note that addressable mode is valid only when optional RS-422A interface is installed
- (2) When using parallel interface printer; When the printer receives a <DC1> code, the deselect mode is canceled and data following this code is input to the buffer.

FUNCTION Select uni-directional print mode

CODE <ESC> "U" "1" or <ESC> "U" <1>

(1B)H(55)H(31)H or (1B)H(55)H(01)H

**OUTLINE** Prints only when the print head moves from left to right.

FUNCTION Select bi-directional print mode

CODE <ESC> "U" "0" or <ESC> "U" <0>

(1B)H (55)H (30)H or (1B)H (55)H (00)H

OUTLINE Returns to the standard bi-directional print mode. (This mode is set automatically when the printer power is turned on.)

**FUNCTION** Initialize printer

CODE <ESC>"@"

(1B)H(40)H

OUTLINE

Initializes all the commands already set. However the following parameters are not initialized: eternal device drive pulse width setting, operation switch valid/invalid selection, online switch valid/invalid selection. Also, the line and data buffers are not cleared and the DIP switches are not read in again. For a serial interface printer, the select/deselect state for addressable mode and DC1/DC3 mode is not affected.

FUNCTION Enquiry

CODE <ENQ>

(05)H

OUTLINE This code is valid when using serial interface printer.

Online in STX-ETX mode: The printer sends the status data and the check byte to the host computer.

Online in any other mode: The printer sends only the status data to the host computer.

Offline in any mode: The printer only sends the status data to the host computer if there is a mechanical error in the status bit, or if the paper out or power down bit is set.

When IBM character set #2 is selected by character code, codes <ENQ> does not exist. (In this instance, select another code.)

|       | U.S.A. & Europe | IBM #1      | IBM #2 | Japan       |
|-------|-----------------|-------------|--------|-------------|
| (05)H | <enq></enq>     | <enq></enq> | •      | <enq></enq> |

FUNCTION Enter STX-ETX mode

CODE <STX>

(02)H

OUTLINE This code is valid when using serial interface printer.

STX-ETX mode is set.

FUNCTION Terminate STX-ETX mode

CODE <ETX>
(03)H

**OUTLINE** This code is valid when using serial interface printer.

Terminates the STX-ETX mode and prints out the text data.

When IBM character set #2 is selected by character code, codes <ETX> does not exist. (In this instance, select another code).

|       | U.S.A. & Europe | IBM #1      | IBM #2 | Japan       |
|-------|-----------------|-------------|--------|-------------|
| (03)H | <etx></etx>     | <etx></etx> | *      | <etx></etx> |

| EUI | VCT   | ON |
|-----|-------|----|
| FUI | WG II | ЮN |

Trigger auto-cutter drive (Auto-cutting models only)

CODE

<ESC> "d" "0" or <ESC> "d" <0> (1B)H (64)H (30)H or (1B)H (64)H (00)H <ESC> "d" "1" or <ESC> "d" <1>

(1B)H (64)H (31)H or (1B)H (64)H (01)H

OUTLINE

This code causes the printer to trigger auto-cutter.

**FUNCTION** 

Select validation printing (Models with validation function only)

CODE

<GS> data <LF> (1D)H data (0A)

OUTLINE

Prints up to 32 columns of the  $7 \times 9$  (half dot) font size characters on one line.

NOTE

- (1) Character data and immediate execution command <CAN> <SUB> <LF> are valid for data.
- (2) Printing modes (such as emphasized, inverted, expanded character modes, etc.) which were set before validation printing are invalid during validation printing. (These modes become valid again after validation printing is completed.)

(Refer to "5. VALIDATION PRINTING")

# 8. CHARACTER CODE TABLES

## 8.1 U.S.A. & Europe (DIP SW2-1: ON, SW2-2: ON)

| Hexa-<br>decimal | 0                                                                                                    |         | 1                                                                                                    |         | 2   |      | 3 | }  | 4  |             | 5        |          | 6       | 3   | 7      | 7    |
|------------------|----------------------------------------------------------------------------------------------------|---------|----------------------------------------------------------------------------------------------------|---------|-----|------|---|----|----|-------------|----------|----------|---------|-----|--------|------|
| 0                |                                                                                                    | 0       |                                                                                                    | 16      | SP  | 32   | 0 | 48 | @  | 64          | Р        | 80       | ``      | 96  | р      | 112  |
|                  |                                                                                                    | U       | <dc1< td=""><td></td><td>1</td><td>J 02</td><td>1</td><td>40</td><td>Α</td><td>04</td><td>Q</td><td>00</td><td>a</td><td>30</td><td>q</td><td>1112</td></dc1<>                |         | 1   | J 02 | 1 | 40 | Α  | 04          | Q        | 00       | a       | 30  | q      | 1112 |
| 1                |                                                                                                    | 1       | <dc td=""  <=""><td>17</td><td></td><td>33</td><td>'</td><td>49</td><td></td><td>65</td><td>Q</td><td>81</td><td>a</td><td>97</td><td>Ч</td><td>113</td></dc>                 | 17      |     | 33   | ' | 49 |    | 65          | Q        | 81       | a       | 97  | Ч      | 113  |
|                  | <st< td=""><td></td><td><dc2< td=""><td></td><td>"</td><td>1</td><td>2</td><td></td><td>В</td><td></td><td>R</td><td>-</td><td>b</td><td>1</td><td>r</td><td></td></dc2<></td></st<>                                        |         | <dc2< td=""><td></td><td>"</td><td>1</td><td>2</td><td></td><td>В</td><td></td><td>R</td><td>-</td><td>b</td><td>1</td><td>r</td><td></td></dc2<>                             |         | "   | 1    | 2 |    | В  |             | R        | -        | b       | 1   | r      |      |
| 2                | 101                                                                                                    | 2       | 1202                                                                                                    | 18      |     | 34   |   | 50 |    | 66          |          | 82       |         | 98  |        | 114  |
|                  | <et< td=""><td>X&gt;</td><td><dc3< td=""><td><br/>}&gt;</td><td>#</td><td></td><td>3</td><td>1</td><td>С</td><td></td><td>S</td><td></td><td>С</td><td></td><td>S</td><td></td></dc3<></td></et<>                           | X>      | <dc3< td=""><td><br/>}&gt;</td><td>#</td><td></td><td>3</td><td>1</td><td>С</td><td></td><td>S</td><td></td><td>С</td><td></td><td>S</td><td></td></dc3<>                     | <br>}>  | #   |      | 3 | 1  | С  |             | S        |          | С       |     | S      |      |
| 3                |                                                                                                    | 3       |                                                                                                    | 19      |     | 35   |   | 51 |    | 67          |          | 83       |         | 99  |        | 115  |
| 4                |                                                                                                    |         | <dc4< td=""><td>1&gt;</td><td>\$</td><td></td><td>4</td><td></td><td>D</td><td></td><td>Т</td><td></td><td>d</td><td></td><td>t</td><td></td></dc4<>                          | 1>      | \$  |      | 4 |    | D  |             | Т        |          | d       |     | t      |      |
| 4                |                                                                                                    | 4       |                                                                                                    | 20      |     | 36   |   | 52 |    | 68          |          | 84       |         | 100 |        | 116  |
| 5                | <en< td=""><td>Q&gt;</td><td></td><td></td><td>%</td><td></td><td>5</td><td></td><td>Е</td><td></td><td>U</td><td>,</td><td>е</td><td></td><td>u</td><td></td></en<>                                                        | Q>      |                                                                                                    |         | %   |      | 5 |    | Е  |             | U        | ,        | е       |     | u      |      |
| 3                |                                                                                                    | 5       |                                                                                                    | 21      |     | 37   |   | 53 |    | 69          |          | 85       |         | 101 |        | 117  |
| 6                |                                                                                                    |         |                                                                                                    |         | &   |      | 6 |    | F  |             | ٧        |          | f       |     | ٧      |      |
|                  |                                                                                                    | 6       |                                                                                                    | 22      |     | 38   |   | 54 |    | 70          |          | 86       |         | 102 |        | 118  |
| 7                | <be< td=""><td></td><td> </td><td></td><td>,</td><td></td><td>7</td><td></td><td>G</td><td></td><td>W</td><td></td><td>g</td><td>[</td><td>W</td><td>140</td></be<>                                                         |         |                                                                                                    |         | ,   |      | 7 |    | G  |             | W        |          | g       | [   | W      | 140  |
|                  |                                                                                                    | 7       |                                                                                                    | 23      | ,   | 39   |   | 55 |    | 71          | V        | 87       | <u></u> | 103 |        | 119  |
| 8                |                                                                                                    |         | <ca1< td=""><td></td><td>  (</td><td>10</td><td>8</td><td></td><td>Н</td><td>70</td><td>Χ</td><td>00</td><td>h</td><td>104</td><td>Χ</td><td>120</td></ca1<>                  |         | (   | 10   | 8 |    | Н  | 70          | Χ        | 00       | h       | 104 | Χ      | 120  |
|                  | 1.1-                                                                                                    | 8       | <em:< td=""><td>24</td><td>\</td><td>40</td><td>9</td><td>56</td><td> </td><td>72</td><td>Υ</td><td>88</td><td>i</td><td>104</td><td></td><td>120</td></em:<>                 | 24      | \   | 40   | 9 | 56 |    | 72          | Υ        | 88       | i       | 104 |        | 120  |
| 9                | <h< td=""><td>1&gt;<br/>9</td><td>  <eivi:< td=""><td>&gt;<br/>25</td><td>  )</td><td>41</td><td>9</td><td>57</td><td>1</td><td>73</td><td>ı</td><td>89</td><td>1</td><td>105</td><td>У</td><td>121</td></eivi:<></td></h<> | 1><br>9 | <eivi:< td=""><td>&gt;<br/>25</td><td>  )</td><td>41</td><td>9</td><td>57</td><td>1</td><td>73</td><td>ı</td><td>89</td><td>1</td><td>105</td><td>У</td><td>121</td></eivi:<> | ><br>25 | )   | 41   | 9 | 57 | 1  | 73          | ı        | 89       | 1       | 105 | У      | 121  |
|                  | <lf< td=""><td></td><td><sue< td=""><td></td><td>*</td><td>41</td><td>:</td><td>37</td><td>J</td><td>10</td><td>Z</td><td>00</td><td>j</td><td>100</td><td>Z</td><td>1</td></sue<></td></lf<>                               |         | <sue< td=""><td></td><td>*</td><td>41</td><td>:</td><td>37</td><td>J</td><td>10</td><td>Z</td><td>00</td><td>j</td><td>100</td><td>Z</td><td>1</td></sue<>                    |         | *   | 41   | : | 37 | J  | 10          | Z        | 00       | j       | 100 | Z      | 1    |
| Α                | <li< td=""><td>10</td><td>  &lt;301</td><td>26</td><td></td><td>42</td><td>•</td><td>58</td><td>0</td><td>74</td><td>_</td><td>90</td><td>,</td><td>106</td><td>-</td><td>122</td></li<>                                    | 10      | <301                                                                                                    | 26      |     | 42   | • | 58 | 0  | 74          | _        | 90       | ,       | 106 | -      | 122  |
|                  | <v< td=""><td></td><td><es(< td=""><td></td><td>+</td><td>1-1-</td><td></td><td></td><td>K</td><td>L.<u>.</u></td><td></td><td></td><td>k</td><td>1</td><td>{</td><td>1</td></es(<></td></v<>                               |         | <es(< td=""><td></td><td>+</td><td>1-1-</td><td></td><td></td><td>K</td><td>L.<u>.</u></td><td></td><td></td><td>k</td><td>1</td><td>{</td><td>1</td></es(<>                  |         | +   | 1-1- |   |    | K  | L. <u>.</u> |          |          | k       | 1   | {      | 1    |
| В                |                                                                                                    | 11      |                                                                                                    | 27      | 1 ' | 43   | , | 59 | '` | 75          | L        | 91       |         | 107 | ·      | 123  |
|                  | <fi< td=""><td>-&gt;</td><td><fs></fs></td><td>•</td><td>,</td><td></td><td>&lt;</td><td>1</td><td>L</td><td></td><td>\</td><td><u> </u></td><td>l</td><td></td><td>I<br/>I</td><td></td></fi<>                             | ->      | <fs></fs>                                                                                                    | •       | ,   |      | < | 1  | L  |             | \        | <u> </u> | l       |     | I<br>I |      |
| С                | '''                                                                                                    | 12      |                                                                                                    | 28      | , , | 44   |   | 60 |    | 76          |          | 92       |         | 108 | '      | 124  |
|                  | <ci< td=""><td></td><td><gs:< td=""><td>&gt;</td><td>-</td><td></td><td>=</td><td>-</td><td>М</td><td></td><td>]</td><td></td><td>m</td><td></td><td>}</td><td></td></gs:<></td></ci<>                                      |         | <gs:< td=""><td>&gt;</td><td>-</td><td></td><td>=</td><td>-</td><td>М</td><td></td><td>]</td><td></td><td>m</td><td></td><td>}</td><td></td></gs:<>                           | >       | -   |      | = | -  | М  |             | ]        |          | m       |     | }      |      |
| D                |                                                                                                    | 13      | 1                                                                                                    | 29      |     | 45   |   | 61 |    | 77          |          | 93       |         | 109 |        | 125  |
| Г                | <s0< td=""><td>D&gt;</td><td><rs:< td=""><td>&gt;</td><td></td><td></td><td>&gt;</td><td></td><td>N</td><td></td><td>٨</td><td></td><td>n</td><td></td><td>~</td><td></td></rs:<></td></s0<>                                | D>      | <rs:< td=""><td>&gt;</td><td></td><td></td><td>&gt;</td><td></td><td>N</td><td></td><td>٨</td><td></td><td>n</td><td></td><td>~</td><td></td></rs:<>                          | >       |     |      | > |    | N  |             | ٨        |          | n       |     | ~      |      |
| E                |                                                                                                    | 14      |                                                                                                    | 30      |     | 46   |   | 62 |    | 78          |          | 94       |         | 110 |        | 126  |
| F                | <s< td=""><td></td><td></td><td></td><td>/</td><td>_</td><td>?</td><td></td><td>0</td><td></td><td>_</td><td></td><td>0</td><td></td><td>*</td><td></td></s<>                                                               |         |                                                                                                    |         | /   | _    | ? |    | 0  |             | _        |          | 0       |     | *      |      |
|                  |                                                                                                    | 15      | <u> </u>                                                                                                    | 31      |     | 47   |   | 63 |    | 79          | <u> </u> | 95       |         | 111 |        | 127  |

| Hexa-<br>decimal | 8  | 3   | 9 | )   | A        | 4   | E | 3   | (       |     |     | )   | E        | =   | F  | -   |
|------------------|----|-----|---|-----|----------|-----|---|-----|---------|-----|-----|-----|----------|-----|----|-----|
| 0                | SP | 128 |   | 144 | Ä        | 160 | é | 176 | ù       | 192 | ā   | 208 | ı        | 224 | т  | 240 |
| 1                | I  | 129 | Г | 145 | Ö        | 161 | è | 177 | ū       | 193 | â   | 209 | -        | 225 | -  | 241 |
| 2                | _  | 130 | • | 146 | Ü        | 162 | ē | 178 | û       | 194 | 0   | 210 |          | 226 | _  | 242 |
| 3                | ı  |     | • |     | ß        | 163 | ê | 179 | Ç       | 195 | °C  | 211 | ı        | 227 | _  | 243 |
| 4                | _  | 131 | • | 147 | §        |     | ï |     | j       |     | F   |     | T        |     | ı  |     |
|                  | 1  | 132 | - | 148 | <u>a</u> | 164 | í | 180 | N       | 196 | Ω   | 212 |          | 228 | ı  | 244 |
| 5                | _  | 133 | / | 149 | O        | 165 | ì | 181 | <u></u> | 197 | μ   | 213 |          | 229 |    | 245 |
| 6                |    | 134 |   | 150 |          | 166 | • | 182 |         | 198 |     | 214 |          | 230 |    | 246 |
| 7                |    | 135 | \ | 151 | <u>f</u> | 167 | Ī | 183 | Ē       | 199 | Σ   | 215 | ٦        | 231 | `  | 247 |
| 8                | -  | 136 | • | 152 | ¢        | 168 | Î | 184 | Э       | 200 | σ   | 216 |          | 232 | •  | 248 |
| 9                | 1  | 137 |   | 153 | 1/2      | 169 | Ö | 185 | i       | 201 | x   | 217 | **       | 233 | 4  | 249 |
| Α                | -  | 138 | _ | 154 | N<br>T   | 170 | Ó | 186 | Å       | 202 | TL  | 218 | Т        | 234 | •  | 250 |
| В                | ı  | 139 | _ | 155 | T<br>X   | 171 | Ò | 187 | φ       | 203 | X   | 219 | +        | 235 | =  | 251 |
| С                | H  | 140 | - | 156 | ¥        | 172 | ō | 188 | θ       | 204 | ∞   | 220 | Ť        | 236 | 11 | 252 |
| D                | -  |     | 4 |     | 1/4      |     | ô |     | ä       |     | ±   |     | <b>→</b> |     | _  |     |
| E                | L  | 141 | • | 157 | Ā        | 173 | ü | 189 | á       | 205 | ÷   | 221 | 1        | 237 | ر  | 253 |
|                  | -  | 142 | × | 158 | ë        | 174 | ú | 190 | à       | 206 | π   | 222 | _        | 238 | _  | 254 |
| F                | 7  | 143 | ^ | 159 |          | 175 | u | 191 | u       | 207 | ,,, | 223 | •        | 239 | •  | 255 |

# 8.2 IBM Character Set #1 (DIP SW2-1: OFF, SW2-2: ON)

| Hexa-<br>decimal | 0                                                                                                    |    | 1                                                                                                    |            | 2  | 2         | 3 | 3  | 4 | ļ. | 5 | <u>,                                      </u> | 6 | 6             | - | 7   |
|------------------|----------------------------------------------------------------------------------------------------|----|----------------------------------------------------------------------------------------------------|------------|----|-----------|---|----|---|----|---|------------------------------------------------|---|---------------|---|-----|
| 0                |                                                                                                    |    |                                                                                                    |            | SP |           | 0 |    | @ |    | Р |                                                | ` |               | р |     |
| U                |                                                                                                    | 0  |                                                                                                    | 16         |    | 32        |   | 48 |   | 64 |   | 80                                             |   | 96            |   | 112 |
| 1                | _                                                                                                    |    | <dc1< td=""><td></td><td>!</td><td></td><td>1</td><td></td><td>Α</td><td></td><td>Q</td><td></td><td>a</td><td></td><td>q</td><td></td></dc1<>                         |            | !  |           | 1 |    | Α |    | Q |                                                | a |               | q |     |
| _ '              |                                                                                                    | 1_ |                                                                                                    | 17         |    | 33        |   | 49 |   | 65 |   | 81                                             |   | 97            |   | 113 |
| 2                | <stx< td=""><td></td><td><dc2< td=""><td></td><td>"</td><td></td><td>2</td><td></td><td>В</td><td></td><td>R</td><td></td><td>b</td><td><math>\overline{}</math></td><td>r</td><td></td></dc2<></td></stx<> |    | <dc2< td=""><td></td><td>"</td><td></td><td>2</td><td></td><td>В</td><td></td><td>R</td><td></td><td>b</td><td><math>\overline{}</math></td><td>r</td><td></td></dc2<> |            | "  |           | 2 |    | В |    | R |                                                | b | $\overline{}$ | r |     |
|                  |                                                                                                    | 2  |                                                                                                    | 18         |    | 34        |   | 50 |   | 66 |   | 82                                             |   | 98            |   | 114 |
| 3                | <etx< td=""><td></td><td><dc3< td=""><td></td><td>#</td><td></td><td>3</td><td></td><td>С</td><td>_</td><td>S</td><td></td><td>С</td><td><math>\square</math></td><td>S</td><td></td></dc3<></td></etx<>    |    | <dc3< td=""><td></td><td>#</td><td></td><td>3</td><td></td><td>С</td><td>_</td><td>S</td><td></td><td>С</td><td><math>\square</math></td><td>S</td><td></td></dc3<>    |            | #  |           | 3 |    | С | _  | S |                                                | С | $\square$     | S |     |
|                  |                                                                                                    | 3  |                                                                                                    | 19         |    | 35        |   | 51 |   | 67 |   | 83                                             |   | 99            |   | 115 |
| 4                | _                                                                                                    |    | <dc4< td=""><td></td><td>\$</td><td></td><td>4</td><td></td><td>D</td><td></td><td>Т</td><td></td><td>d</td><td><math>\square</math></td><td>t</td><td></td></dc4<>    |            | \$ |           | 4 |    | D |    | Т |                                                | d | $\square$     | t |     |
|                  |                                                                                                    | 4  |                                                                                                    | 20         |    | 36        |   | 52 |   | 68 |   | 84                                             |   | 100           |   | 116 |
| 5                | <enq< td=""><td></td><td></td><td></td><td>%</td><td><math>\square</math></td><td>5</td><td></td><td>Е</td><td></td><td>U</td><td></td><td>е</td><td></td><td>U</td><td></td></enq<>                        |    |                                                                                                    |            | %  | $\square$ | 5 |    | Е |    | U |                                                | е |               | U |     |
|                  |                                                                                                    | 5  |                                                                                                    | 21         |    | 37        |   | 53 |   | 69 |   | 85                                             |   | 101           |   | 117 |
| 6                |                                                                                                    |    |                                                                                                    |            | &  |           | 6 |    | F |    | V |                                                | f |               | ٧ |     |
|                  |                                                                                                    | 6  |                                                                                                    | 22         |    | 38        |   | 54 |   | 70 |   | 86                                             |   | 102           |   | 118 |
| 7                | <bel< td=""><td></td><td></td><td></td><td>,</td><td></td><td>7</td><td></td><td>G</td><td></td><td>W</td><td>,</td><td>g</td><td></td><td>W</td><td></td></bel<>                                           |    |                                                                                                    |            | ,  |           | 7 |    | G |    | W | ,                                              | g |               | W |     |
|                  |                                                                                                    | 7  |                                                                                                    | 23         |    | 39        |   | 55 |   | 71 |   | 87                                             |   | 103           |   | 119 |
| 8                |                                                                                                    |    | <can< td=""><td><b>\</b>&gt;</td><td>(</td><td></td><td>8</td><td></td><td>Н</td><td></td><td>Х</td><td></td><td>h</td><td></td><td>Χ</td><td></td></can<>             | <b>\</b> > | (  |           | 8 |    | Н |    | Х |                                                | h |               | Χ |     |
|                  |                                                                                                    | 8  |                                                                                                    | 24         |    | 40        |   | 56 |   | 72 |   | 88                                             |   | 104           |   | 120 |
| 9                | <ht></ht>                                                                                                    |    | <em:< td=""><td></td><td>)</td><td></td><td>9</td><td></td><td>ı</td><td></td><td>Υ</td><td></td><td>i</td><td></td><td>у</td><td></td></em:<>                         |            | )  |           | 9 |    | ı |    | Υ |                                                | i |               | у |     |
| 9                |                                                                                                    | 9  |                                                                                                    | 25         |    | 41        |   | 57 |   | 73 |   | 89                                             |   | 105           |   | 121 |
| A                | <lf<sub>&gt;</lf<sub>                                                                                                    | >  | <sue< td=""><td>3&gt;</td><td>*</td><td></td><td>:</td><td></td><td>J</td><td></td><td>Z</td><td></td><td>j</td><td></td><td>Z</td><td></td></sue<>                    | 3>         | *  |           | : |    | J |    | Z |                                                | j |               | Z |     |
| _ ^              |                                                                                                    | 10 |                                                                                                    | 26         |    | 42        |   | 58 |   | 74 |   | 90                                             |   | 106           |   | 122 |
| В                | <v<u>T&gt;</v<u>                                                                                                    | >  | <esc< td=""><td>&gt;</td><td>+</td><td></td><td>;</td><td></td><td>K</td><td></td><td>[</td><td></td><td>k</td><td></td><td>{</td><td></td></esc<>                     | >          | +  |           | ; |    | K |    | [ |                                                | k |               | { |     |
| Ь                |                                                                                                    | 11 |                                                                                                    | 27         |    | 43        |   | 59 |   | 75 |   | 91                                             |   | 107           |   | 123 |
| С                | <ff></ff>                                                                                                    | >  | <fs></fs>                                                                                                    |            | ,  |           | < |    | L |    | / |                                                | - |               |   |     |
|                  |                                                                                                    | 12 |                                                                                                    | 28         |    | 44        |   | 60 |   | 76 |   | 92                                             |   | 108           |   | 124 |
| D                | <cr:< td=""><td>&gt;</td><td><gs></gs></td><td>&gt;</td><td>_</td><td></td><td>=</td><td></td><td>М</td><td></td><td>]</td><td></td><td>m</td><td></td><td>}</td><td></td></cr:<>                           | >  | <gs></gs>                                                                                                    | >          | _  |           | = |    | М |    | ] |                                                | m |               | } |     |
|                  |                                                                                                    | 13 |                                                                                                    | 29         |    | 45        |   | 61 |   | 77 |   | 93                                             |   | 109           |   | 125 |
| _                | <so:< td=""><td>&gt;</td><td><rs></rs></td><td></td><td></td><td></td><td>&gt;</td><td></td><td>Ν</td><td></td><td>٨</td><td></td><td>n</td><td></td><td>~</td><td></td></so:<>                             | >  | <rs></rs>                                                                                                    |            |    |           | > |    | Ν |    | ٨ |                                                | n |               | ~ |     |
| Е                |                                                                                                    | 14 |                                                                                                    | 30         |    | 46        |   | 62 |   | 78 |   | 94                                             |   | 110           |   | 126 |
| F                | <si></si>                                                                                                    |    |                                                                                                    |            | /  |           | ? |    | 0 |    | _ |                                                | 0 |               |   |     |
|                  |                                                                                                    | 15 |                                                                                                    | 31         |    | 47        |   | 63 |   | 79 |   | 95                                             |   | 111           |   | 127 |

| Hexa-<br>decimal | 8 9               |             | Α                   | В              | С                | D             | Е        | F             |
|------------------|-------------------|-------------|---------------------|----------------|------------------|---------------|----------|---------------|
| 0                | 128               | 144         | á<br>160            | 176            | L<br>192         | 208           | α<br>224 | ≡ 240         |
| 1                | 129               | <dc1></dc1> | í<br>161            | 177            | 193              | <b>T</b> 209  | β 225    | <u>+</u> 241  |
| 2                | <stx></stx>       | <dc2></dc2> | Ó<br>162            | 178            | <b>T</b>         | π<br>210      | Γ<br>226 | ≥<br>242      |
| 3                | <etx></etx>       | <dc3></dc3> | Ú<br>163            | 179            | <b> </b>         | <b>LL</b> 211 | π<br>227 | ≤ 243         |
| 4                | 132               | <dc4></dc4> | ñ<br>164            | 180            | —<br>196         | <b>L</b> 212  | Σ 228    | <u> </u>  244 |
| 5                | <enq></enq>       | 149         | Ñ<br>165            | 181            | + 197            | <b>F</b> 213  | σ<br>229 | J 245         |
| 6                | 134               | 150         | <u>a</u><br>166     | 182            | <sub>198</sub>   | <b>T</b> 214  | μ<br>230 | ÷ 246         |
| 7                | <bel></bel>       | 151         | <u>0</u><br>167     | <b>1</b> 183   | -                | 1 215         | τ<br>231 | ≈<br>247      |
| 8                | 136               | <can></can> | ز<br>168            | <b>1</b>       | 200              | <b>‡</b> 216  | Ф<br>232 | 248           |
| 9                | <ht></ht>         | <em></em>   | 169                 | 185            | <b>F</b> 201     | <b>1</b> 217  | Θ<br>233 | 249           |
| Α                | <lf></lf>         | <sub></sub> | 170                 | 186            | <b>1L</b> 202    | 218           | Ω<br>234 | 250           |
| В                | <vt></vt>         | <esc></esc> | 1/ <sub>2</sub> 171 | <b>ត</b>       | <b>1</b> 203     | 219           | δ<br>235 | . √<br>251    |
| С                | <ff></ff>         | <fs></fs>   | 1/4                 | <b>1</b> 88    | <b> -</b>    204 | 220           | ∞<br>236 | 252           |
| D                | <cr></cr>         | <gs></gs>   | i<br>173            | <b>1</b> 189   | 205              | 221           | φ<br>237 | 2 253         |
| Е                | <so></so>         | <rs></rs>   | " 174               | <b>. .</b> 190 | JL<br>206        | 222           | € 238    | 254           |
| F                | <si><br/>143</si> | 159         | »<br>175            | <b>1</b>       | <b>±</b> 207     | 223           | 239      | 255           |

# 8.3 IBM Character Set #2 (DIP SW2-1: ON, SW2-2: OFF)

| Hexa-<br>decimal | 0                                                                                                    | )               | 1                                                                                                    |            | 2        | 2        | 3 | 3   | 4 |     | 5 |          | 6 | 6         | - | 7   |
|------------------|----------------------------------------------------------------------------------------------------|-----------------|----------------------------------------------------------------------------------------------------|------------|----------|----------|---|-----|---|-----|---|----------|---|-----------|---|-----|
| 0                |                                                                                                    |                 |                                                                                                    |            | SP       |          | 0 |     | @ |     | Р |          | ` |           | р |     |
|                  |                                                                                                    | 0               |                                                                                                    | 16         |          | 32       |   | 48  |   | 64  |   | 80       |   | 96        |   | 112 |
| 1                |                                                                                                    |                 | <dc1< td=""><td>&gt;_</td><td>!</td><td></td><td>1</td><td></td><td>Α</td><td></td><td>Q</td><td></td><td>а</td><td></td><td>q</td><td></td></dc1<>                     | >_         | !        |          | 1 |     | Α |     | Q |          | а |           | q |     |
| <u>'</u>         |                                                                                                    | 1               |                                                                                                    | 17         |          | 33       |   | 49  |   | 65  |   | 81       |   | 97        |   | 113 |
| 2                | <st< td=""><td>X&gt;_</td><td><dc2< td=""><td>2&gt;_</td><td>33</td><td></td><td>2</td><td></td><td>В</td><td></td><td>R</td><td></td><td>b</td><td></td><td>r</td><td></td></dc2<></td></st<>                    | X>_             | <dc2< td=""><td>2&gt;_</td><td>33</td><td></td><td>2</td><td></td><td>В</td><td></td><td>R</td><td></td><td>b</td><td></td><td>r</td><td></td></dc2<>                   | 2>_        | 33       |          | 2 |     | В |     | R |          | b |           | r |     |
|                  |                                                                                                    | 2               |                                                                                                    | 18         |          | 34       |   | 50  |   | 66  |   | 82       |   | 98        |   | 114 |
| 3                | *                                                                                                    |                 | <dc3< td=""><td>}&gt;</td><td>#</td><td></td><td>3</td><td></td><td>С</td><td></td><td>S</td><td></td><td>С</td><td><math>\square</math></td><td>S</td><td></td></dc3<> | }>         | #        |          | 3 |     | С |     | S |          | С | $\square$ | S |     |
| J                |                                                                                                    | 3               |                                                                                                    | 19         |          | 35       |   | 51  |   | 67  |   | 83       |   | 99        |   | 115 |
| 4                | •                                                                                                    |                 | <dc4< td=""><td>&gt;</td><td>\$</td><td></td><td>4</td><td></td><td>D</td><td></td><td>T</td><td></td><td>d</td><td></td><td>t</td><td></td></dc4<>                     | >          | \$       |          | 4 |     | D |     | T |          | d |           | t |     |
| 4                |                                                                                                    | 4               |                                                                                                    | 20         |          | 36       |   | 52  |   | 68  |   | 84       |   | 100       |   | 116 |
| 5                | *                                                                                                    |                 | §                                                                                                    |            | %        |          | 5 |     | Е |     | U |          | е |           | u |     |
| 5                |                                                                                                    | 5               |                                                                                                    | 21         |          | 37       |   | 53  |   | 69  |   | 85       |   | 101       |   | 117 |
| 6                | •                                                                                                    |                 |                                                                                                    |            | &        |          | 6 |     | F |     | V |          | f |           | ٧ |     |
| 0                |                                                                                                    | 6               |                                                                                                    | 22         |          | 38       |   | 54  |   | 70  |   | 86       |   | 102       |   | 118 |
| 7                | <be< td=""><td>L&gt;</td><td></td><td></td><td>,</td><td></td><td>7</td><td></td><td>G</td><td></td><td>W</td><td></td><td>g</td><td></td><td>W</td><td></td></be<>                                               | L>              |                                                                                                    |            | ,        |          | 7 |     | G |     | W |          | g |           | W |     |
| /                |                                                                                                    | 7               |                                                                                                    | 23         |          | 39       |   | 55  |   | 71  |   | 87       |   | 103       |   | 119 |
| 0                |                                                                                                    |                 | <can< td=""><td><b>ا</b>&gt;</td><td>(</td><td></td><td>8</td><td></td><td>Н</td><td></td><td>Χ</td><td></td><td>h</td><td></td><td>Χ</td><td></td></can<>              | <b>ا</b> > | (        |          | 8 |     | Н |     | Χ |          | h |           | Χ |     |
| 8                |                                                                                                    | 8               |                                                                                                    | 24         |          | 40       |   | 56  |   | 72  |   | 88       |   | 104       |   | 120 |
|                  | <h7< td=""><td>Γ&gt;</td><td><em:< td=""><td>&gt;</td><td>)</td><td></td><td>9</td><td>•</td><td></td><td></td><td>Y</td><td></td><td>i</td><td></td><td></td><td></td></em:<></td></h7<>                         | Γ>              | <em:< td=""><td>&gt;</td><td>)</td><td></td><td>9</td><td>•</td><td></td><td></td><td>Y</td><td></td><td>i</td><td></td><td></td><td></td></em:<>                       | >          | )        |          | 9 | •   |   |     | Y |          | i |           |   |     |
| 9                |                                                                                                    | 9               |                                                                                                    | 25         | ,        | 41       |   | 57  |   | 73  |   | 89       |   | 105       |   | 121 |
|                  | <lf< td=""><td>&gt;</td><td><sue< td=""><td>3&gt;</td><td>*</td><td>1</td><td>:</td><td></td><td>J</td><td></td><td>Ζ</td><td></td><td>j</td><td></td><td>Z</td><td></td></sue<></td></lf<>                       | >               | <sue< td=""><td>3&gt;</td><td>*</td><td>1</td><td>:</td><td></td><td>J</td><td></td><td>Ζ</td><td></td><td>j</td><td></td><td>Z</td><td></td></sue<>                    | 3>         | *        | 1        | : |     | J |     | Ζ |          | j |           | Z |     |
| Α                |                                                                                                    | 10              |                                                                                                    | 26         |          | 42       |   | 58  |   | 74  |   | 90       | ] | 106       |   | 122 |
| -                | <v7< td=""><td>Γ&gt;</td><td><esc< td=""><td>&gt;</td><td>+</td><td></td><td>,</td><td>1</td><td>K</td><td></td><td>[</td><td></td><td>k</td><td>1</td><td>{</td><td></td></esc<></td></v7<>                      | Γ>              | <esc< td=""><td>&gt;</td><td>+</td><td></td><td>,</td><td>1</td><td>K</td><td></td><td>[</td><td></td><td>k</td><td>1</td><td>{</td><td></td></esc<>                    | >          | +        |          | , | 1   | K |     | [ |          | k | 1         | { |     |
| В                |                                                                                                    | 11              |                                                                                                    | 27         |          | 43       | , | 59  |   | 75  | - | 91       |   | 107       | • | 123 |
|                  | <ff< td=""><td>&gt;</td><td><fs></fs></td><td></td><td>,</td><td></td><td>&lt;</td><td>1</td><td>L</td><td></td><td>\</td><td></td><td>Ī</td><td>1</td><td>1</td><td></td></ff<>                                  | >               | <fs></fs>                                                                                                    |            | ,        |          | < | 1   | L |     | \ |          | Ī | 1         | 1 |     |
| С                |                                                                                                    | 12              |                                                                                                    | 28         | <u> </u> | 44       |   | 60  |   | 76  |   | 92       |   | 108       |   | 124 |
| _                | <cf< td=""><td>:<br/> <br/> <br/> </td><td><gs:< td=""><td><u> </u></td><td>_</td><td>ш.</td><td>=</td><td>1</td><td>М</td><td></td><td>]</td><td>L</td><td>m</td><td>1</td><td>}</td><td></td></gs:<></td></cf<> | :<br> <br> <br> | <gs:< td=""><td><u> </u></td><td>_</td><td>ш.</td><td>=</td><td>1</td><td>М</td><td></td><td>]</td><td>L</td><td>m</td><td>1</td><td>}</td><td></td></gs:<>             | <u> </u>   | _        | ш.       | = | 1   | М |     | ] | L        | m | 1         | } |     |
| D                |                                                                                                    | 13              |                                                                                                    | 29         |          | 45       |   | 61  |   | 77  | , | 93       | 1 | 109       | , | 125 |
|                  | <s0< td=""><td></td><td><rs></rs></td><td></td><td></td><td><b>.</b></td><td>&gt;</td><td></td><td>N</td><td>1</td><td>٨</td><td><u> </u></td><td>n</td><td></td><td>~</td><td></td></s0<>                        |                 | <rs></rs>                                                                                                    |            |          | <b>.</b> | > |     | N | 1   | ٨ | <u> </u> | n |           | ~ |     |
| E                | 130                                                                                                    | 14              |                                                                                                    | 30         |          | 46       |   | 62  |   | 78  |   | 94       |   | 110       |   | 126 |
|                  | <s< td=""><td></td><td></td><td></td><td>/</td><td>1</td><td>?</td><td>T</td><td>0</td><td></td><td></td><td>1</td><td>0</td><td>1</td><td></td><td>1</td></s<>                                                   |                 |                                                                                                    |            | /        | 1        | ? | T   | 0 |     |   | 1        | 0 | 1         |   | 1   |
| F                | \ \                                                                                                    | 15              | 1                                                                                                    | 31         | ,        | 47       |   | 63  |   | 79  | _ | 95       | 1 | 111       |   | 127 |
|                  |                                                                                                    | L. <u>~</u>     | L                                                                                                    |            | L        |          | L | 100 |   | ١,٠ |   | 1        | L | 1         |   |     |

| Hexa-<br>decimal | 8 |     | 9  |     | F        | 4   | Е           | 3   | (        | 0   |   | )   | E        | =   | F         | =   |
|------------------|---|-----|----|-----|----------|-----|-------------|-----|----------|-----|---|-----|----------|-----|-----------|-----|
| 0                | Ç | 128 | É  | 144 | á        | 160 |             | 176 | L        | 192 | Ш | 208 | α        | 224 | =         | 240 |
| 1                | ü | 129 | æ  | 145 | ĺ        | 161 | *           | 177 | <b>—</b> | 193 | ₹ | 209 | β        | 225 | ±         | 241 |
| 2                | é | 130 | Æ  | 146 | Ó        | 162 | *           | 178 | Т        | 194 | π | 210 | Γ        | 226 | 2         | 242 |
| 3                | â | 131 | ô  | 147 | ú        | 163 |             | 179 | F        | 195 | Ш | 211 | π        | 227 | <u> </u>  | 243 |
| 4                | ä | 132 | Ö  | 148 | ñ        | 164 | +           | 180 | -        | 196 | F | 212 | Σ        | 228 | ſ         | 244 |
| 5                | à | 133 | Ò  | 149 | Ñ        | 165 | =           | 181 | +        | 197 | F | 213 | σ        | 229 | J         | 245 |
| 6                | å | 134 | û  | 150 | a        | 166 | <del></del> | 182 | F        | 198 | П | 214 | μ        | 230 | ÷         | 246 |
| 7                | Ç | 135 | ù  | 151 | OI       | 167 | П           | 183 | ╟        | 199 | # | 215 | τ        | 231 | æ         | 247 |
| 8                | ê | 136 | ÿ  | 152 | ٠.       | 168 | Ŧ           | 184 | ᆫ        | 200 | ŧ | 216 | Φ        | 232 | 0         | 248 |
| 9                | ë | 137 | Ö  | 153 | L        | 169 | 4           | 185 | F        | 201 | Ļ | 217 | Θ        | 233 | •         | 249 |
| Α                | è | 138 | Ü  | 154 | Г        | 170 |             | 186 | 1L       | 202 | Г | 218 | Ω        | 234 |           | 250 |
| В                | Ϊ | 139 | ¢  | 155 | 1/2      | 171 | ╗           | 187 | īF       | 203 |   | 219 | δ        | 235 | $\sqrt{}$ | 251 |
| С                | î | 140 | £  | 156 | 1/4      | 172 | ī           | 188 | l        | 204 |   | 220 | ∞        | 236 |           | 252 |
| D                | Ì | 141 | ¥  | 157 | i        | 173 | П           | 189 | =        | 205 |   | 221 | φ        | 237 | 2         | 253 |
| Е                | Ä | 142 | Pt | 158 | «        | 174 | 4           | 190 | 11<br>11 | 206 |   | 222 | €        | 238 | •         | 254 |
| F                | Å | 143 | f  | 159 | <b>»</b> | 175 | ٦           | 191 | 土        | 207 | - | 223 | <u> </u> | 239 |           | 255 |

# 8.4 JAPAN (DIP SW2-1:, OFF, SW2-2: OFF)

| Hexa-<br>decimal | 0           | 1              | 2       | 3       | 4       | 5       | 6        | 7            |
|------------------|-------------|----------------|---------|---------|---------|---------|----------|--------------|
| 0                | 0           | 16             | SP 32   | 0 48    | @<br>64 | P 80    | 96       | p 112        |
| 1                | 1           | <dc1></dc1>    | ! 33    | 1 49    | A 65    | Q<br>81 | a 97     | q 113        |
| 2                | <stx></stx> | <dc2></dc2>    | " 34    | 2 50    | B 66    | R 82    | b 98     | r<br>114     |
| 3                | <etx></etx> | <dc3></dc3>    | # 35    | 3 51    | C 67    | S 83    | C 99     | S 115        |
| 4                | 4           | <dc4></dc4>    | \$ 36   | 4 52    | D 68    | T 84    | d 100    | t 116        |
| 5                | <enq></enq> | 21             | % 37    | 5 53    | E 69    | U<br>85 | e 101    | u<br>117     |
| 6                | 6           | 22             | &<br>38 | 6 54    | F 70    | V 86    | f 102    | V 118        |
| 7                | <bel></bel> | 23             | , 39    | 7 55    | G 71    | W 87    | g<br>103 | W 119        |
| 8                | 8           | <can></can>    | ( 40    | 8 56    | H 72    | X 88    | h 104    | X 120        |
| 9                | <ht></ht>   | <em></em>      | ) 41    | 9 57    | 73      | Y 89    | i<br>105 | y<br>121     |
| А                | <lf></lf>   | <sub></sub>    | * 42    | : 58    | J 74    | Z 90    | j<br>106 | Z<br>122     |
| В                | <vt></vt>   | <esc> 27</esc> | + 43    | ;<br>59 | K 75    | 91      | k 107    | {<br>123     |
| С                | <ff></ff>   | <fs> 28</fs>   | , 44    | < 60    | L 76    | ¥ 92    | I<br>108 | 124          |
| D                | <cr></cr>   | <gs></gs>      | -<br>45 | = 61    | M 77    | 93      | m 109    | }            |
| Е                | <so></so>   | <rs> 30</rs>   | . 46    | > 62    | N 78    | ۸ 94    | n 110    | -<br>126     |
| F                | <si></si>   | 31             | 47      | ? 63    | O 79    | 95      | 0 111    | <b>*</b> 127 |

|   | 8  | ;   | S | )   | P  |     | E | 3   | C        |     |     | )   | E        | Ξ   | F  | =   |
|---|----|-----|---|-----|----|-----|---|-----|----------|-----|-----|-----|----------|-----|----|-----|
| 0 | SP | 128 |   | 144 | SP | 160 |   | 176 | タ        | 192 | 111 | 208 | ı        | 224 | Т  | 240 |
| 1 | 1  | 129 | Γ | 145 | 0  | 161 | ア | 177 | チ        | 193 | ム   | 209 | -        | 225 | _  | 241 |
| 2 | _  | 130 | • | 146 | Γ  | 162 | 1 | 178 | ツ        | 194 | Х   | 210 | -        | 226 | -  | 242 |
| 3 | I  | 131 | • | 147 | _  | 163 | ウ | 179 | テ        | 195 | Ŧ   | 211 | I        | 227 | _  | 243 |
| 4 | _  | 132 | ж | 148 | `  | 164 | エ | 180 | <b> </b> | 196 | ヤ   | 212 | T        | 228 | ı  | 244 |
| 5 | I  | 133 | • | 149 | •  | 165 | オ | 181 | ナ        | 197 | ュ   | 213 | 1        | 229 | 1  | 245 |
| 6 | _  | 134 | / | 150 | ヲ  | 166 | カ | 182 | =        | 198 | =   | 214 | L        | 230 | ı  | 246 |
| 7 | I  | 135 | \ | 151 | ア  | 167 | + | 183 | ヌ        | 199 | ラ   | 215 | ٦        | 231 | ٠. | 247 |
| 8 |    | 136 | • | 152 | 1  | 168 | ク | 184 | ネ        | 200 | IJ  | 216 |          | 232 | ,  | 248 |
| 9 | ı  | 137 |   | 153 | ウ  | 169 | ケ | 185 | 1        | 200 | ル   | 217 | **       | 233 | 4  | 249 |
| A |    |     | _ |     | エ  |     | コ | 186 | /\       |     | レ   |     | 1        |     | •  |     |
| В | I  | 138 |   | 154 | 才  | 170 | サ |     | ヒ        | 202 |     | 218 | +        | 234 | =  | 250 |
| С | F  | 139 | 7 | 155 | ヤ  | 171 | シ | 187 | フ        | 203 | ワ   | 219 | †        | 235 | II | 251 |
| D | _  | 140 | 4 | 156 | ュ  | 172 | ス | 188 | ^        | 204 | ン   | 220 | <b>→</b> | 236 | _  | 252 |
| E | L  | 141 | • | 157 | 3  | 173 | セ | 189 | ホ        | 205 | *   | 221 | ţ        | 237 |    | 253 |
|   | 7  | 142 | × | 158 | ッ  | 174 | ソ | 190 | マ        | 206 | 0   | 222 | _        | 238 | _  | 254 |
| F |    | 143 |   | 159 |    | 175 |   | 191 |          | 207 |     | 223 |          | 239 |    | 255 |

## 8.5 International Character Sets

| Hexadecimal | 23 | 24 | 40 | 5B | 5C | 5D | 5E | 60 | 7B | 7C | 7D | 7E |
|-------------|----|----|----|----|----|----|----|----|----|----|----|----|
| U. S. A.    | #  | \$ | @  | [  | \  | ]  | ^  | ŧ  | {  | 1  | }  | 7  |
| France      | #  | \$ | à  | 0  | Ç  | §  | ^  | ŧ  | é  | ù  | è  | ** |
| Germany     | #  | \$ | §  | Ä  | Ö  | Ü  | ^  | t  | ä  | Ö  | ü  | ß  |
| England     | £  | \$ | @  | [  | ١  | ]  | ^  | t  | {  | !  | }  | ?  |
| Denmark     | #  | \$ | @  | Æ  | Ø  | Å  | ^  | ŧ  | æ  | Ø  | å  | 7  |
| Sweden      | #  | ¤  | É  | Ä  | Ö  | Å  | Ü  | é  | ä  | Ö  | å  | ü  |
| Italy       | #  | \$ | @  | 0  | \  | é  | ^  | ù  | à  | ò  | è  | ì  |
| Spain       | P  | \$ | @  | i  | Ñ  | ن  | ^  | ,  |    | ñ  | }  | 1  |
| Japan       | #  | \$ | @  | [  | ¥  | ]  | ^  | ŧ  | {  |    | }  | _  |

# **MEMO**

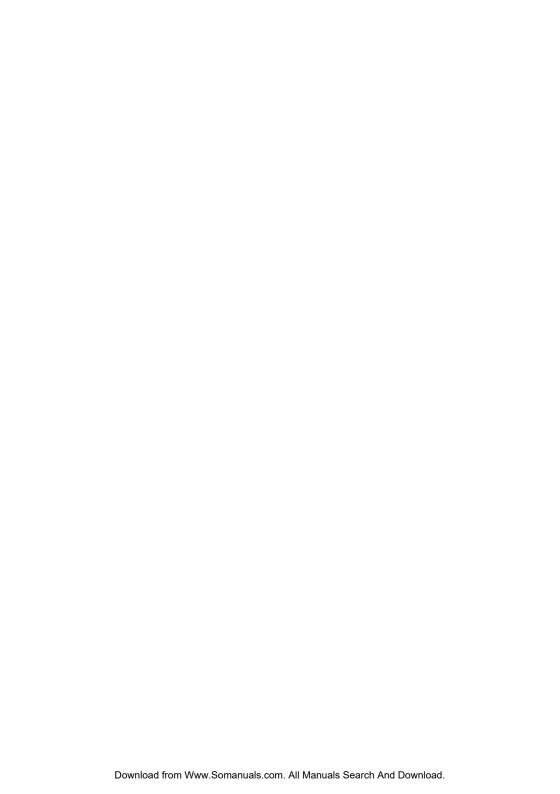

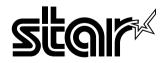

### HEAD OFFICE STAR MICRONICS CO., LTD.

20-10 Nakayoshida, Shizuoka, 422 Japan Tel: (054) 263-1115, Telefax: (054) 263-8714

# OVERSEAS SUBSIDIARY COMPANIES STAR MICRONICS AMERICA, INC.

70-D Ethel Road West, Piscataway, NJ 08854 U.S.A Tel: (908) 572-9512, Telefax: (908) 572-5095,

Telex: 299766 STAR UR

#### STAR MICRONICS DEUTSCHLAND GMBH

Westerbachstraße 59, D-60489 Frankfurt/Main 90, Germany Tel: 0697-89990, Telefax: 0697-81006, Telex: 417 5825 STAR D

#### STAR MICRONICS U.K. LTD.

Star House, Peregrine Business Park, Gomm Road, High Wycombe, Bucks, HP13 7DL, UK Tel: 01494-471111, Telefax: 0494-473333 Free Manuals Download Website

http://myh66.com

http://usermanuals.us

http://www.somanuals.com

http://www.4manuals.cc

http://www.manual-lib.com

http://www.404manual.com

http://www.luxmanual.com

http://aubethermostatmanual.com

Golf course search by state

http://golfingnear.com

Email search by domain

http://emailbydomain.com

Auto manuals search

http://auto.somanuals.com

TV manuals search

http://tv.somanuals.com